# **GaN ASM-HEMT Modeling & Verification Workshop**

*CHEN, Jason 2020.04.21*

*Application Engineer*

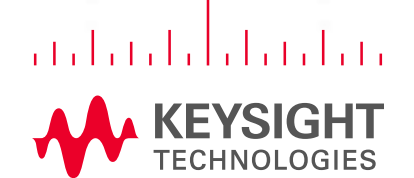

 $1.02811$ 

# **Agenda**

- Quick Start for IC-CAP
- Introduction to ASM-HEMT Model
- Introduction to CMC Modeling Kit (ASM-HEMT) in IC-CAP
- Export Model to ADS for Load-pull Simulation

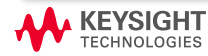

# **Quick Start for IC-CAP**

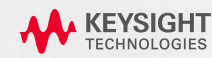

# **What is PATHWAVE Device Modeling: IC-CAP**

- **Integrated Circuit Characterization and Analysis Program**
- Integrate measurement and modeling on the same platform
- Support various simulators and python script
- Support customized GUI and extraction flow
- Suitable for highly customized modeling, such as RF and Power devices

## **PATHWAVE** Device Modeling  $(IC-CAP)$

**Device Characterization** and Modeling Software (2020 Update 2)

© Keysight Technologies 1983-2019

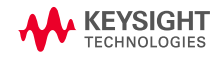

# **IC-CAP Measurement System**

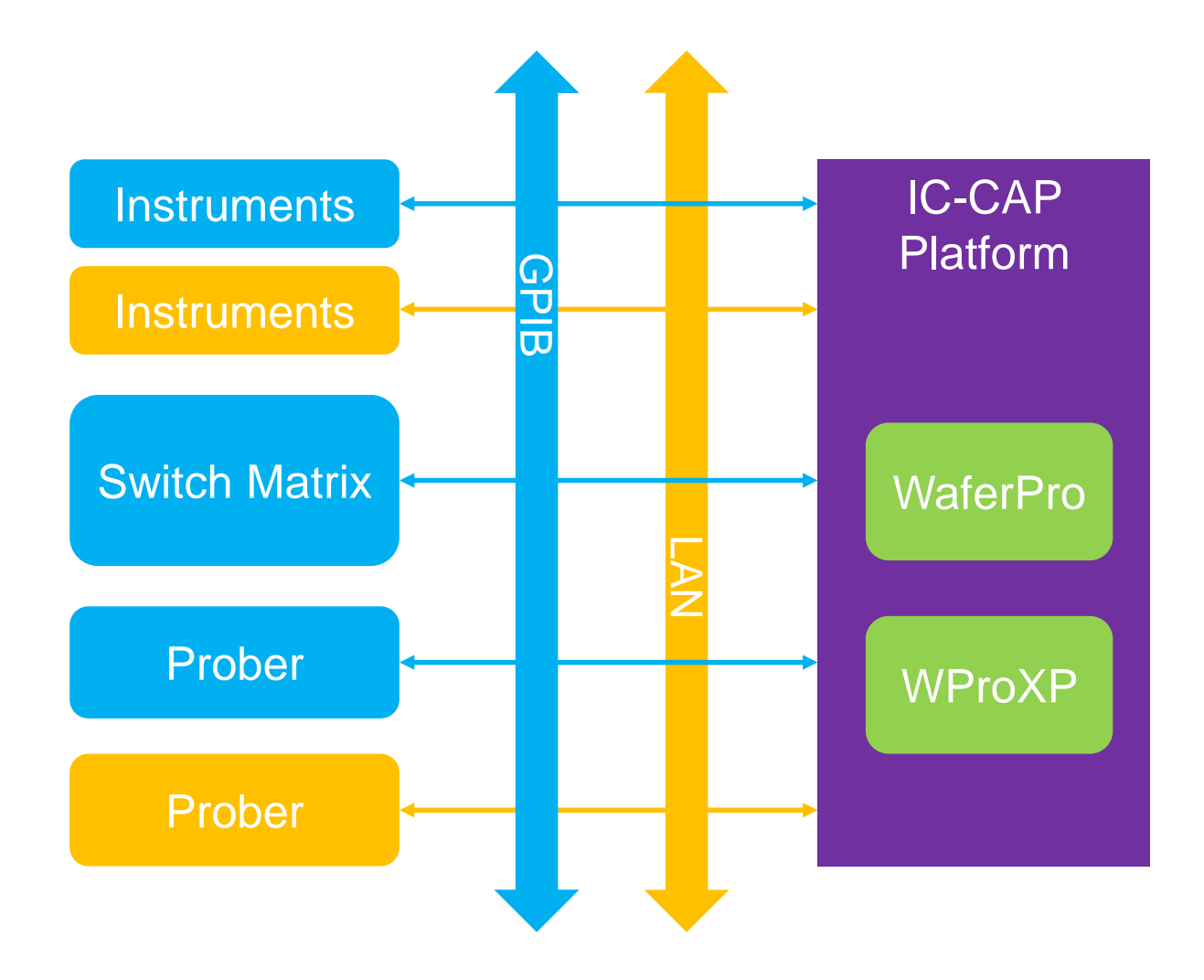

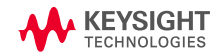

# **IC-CAP System Organization**

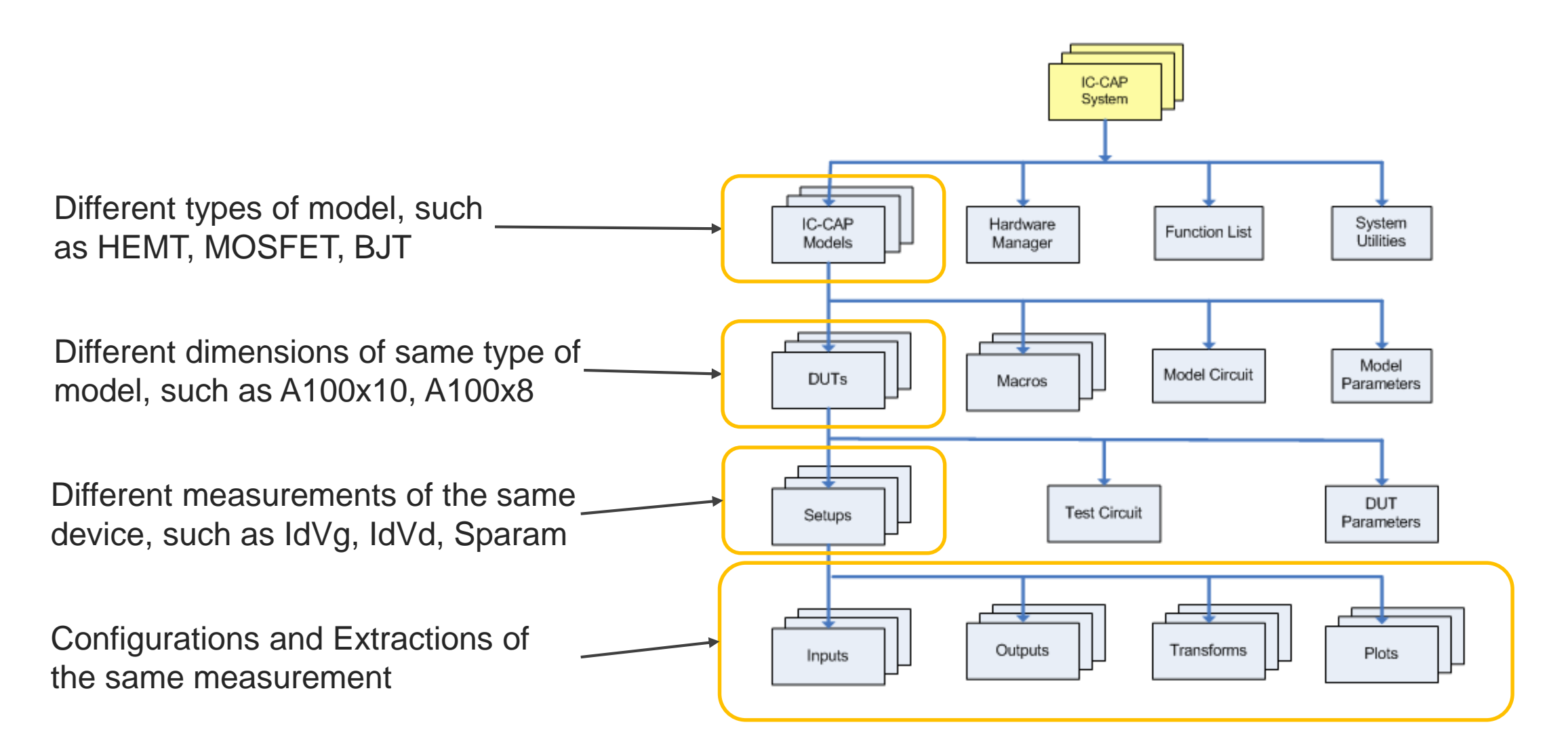

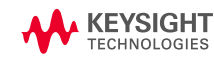

**Typical Modeling Flow** 

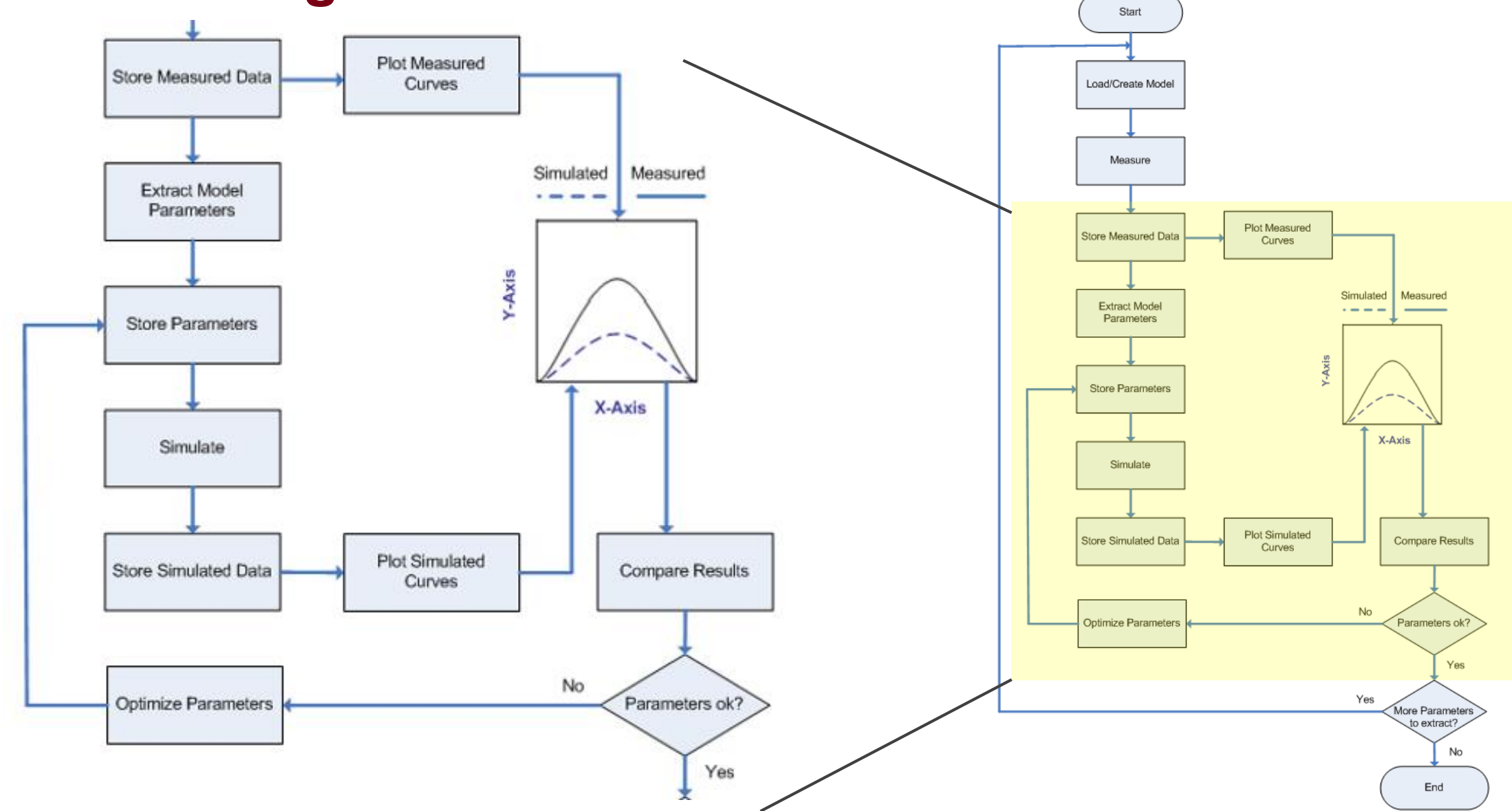

7

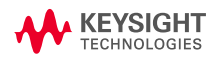

# **How Measurement Works**

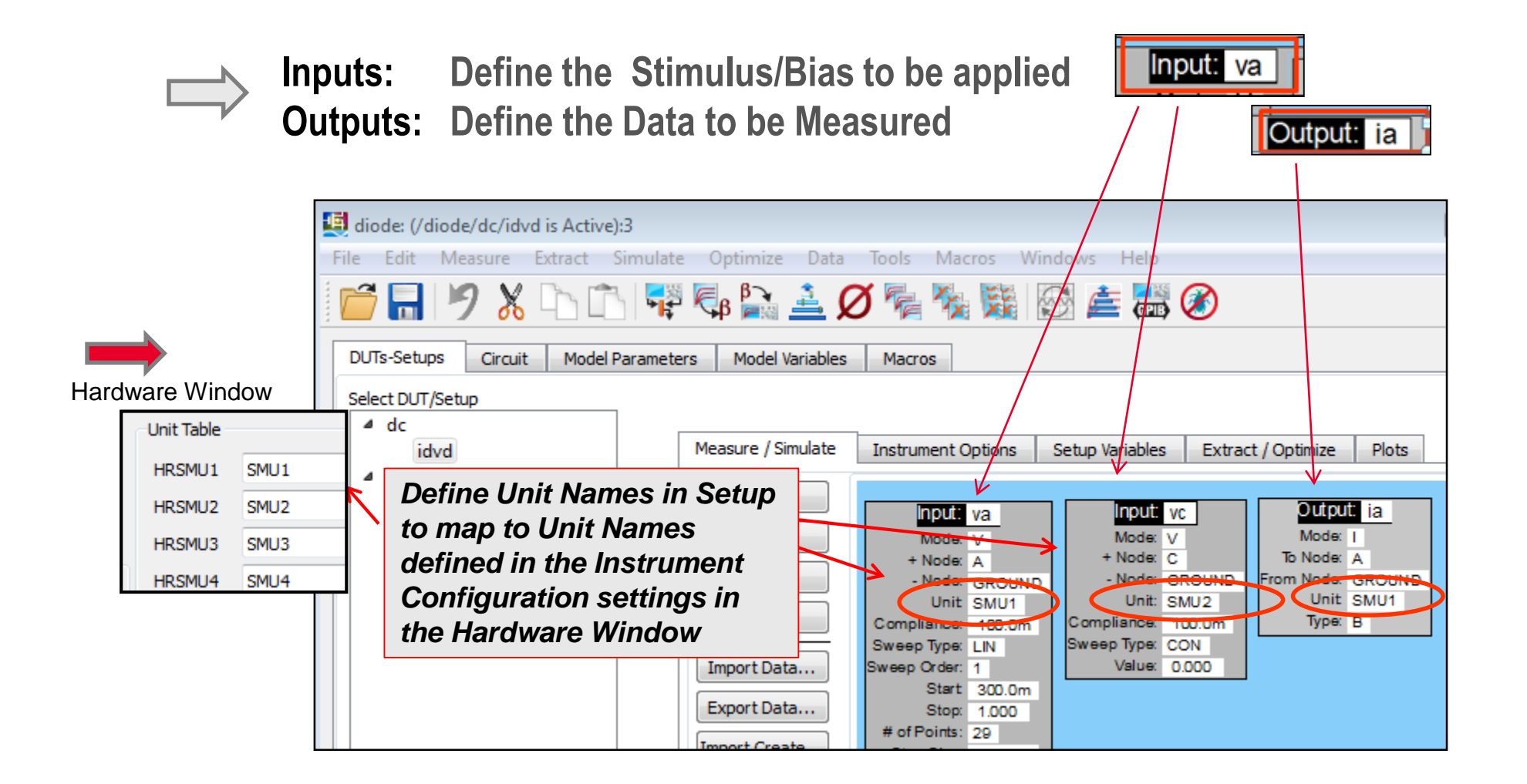

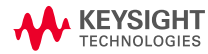

# **How Simulation Works**

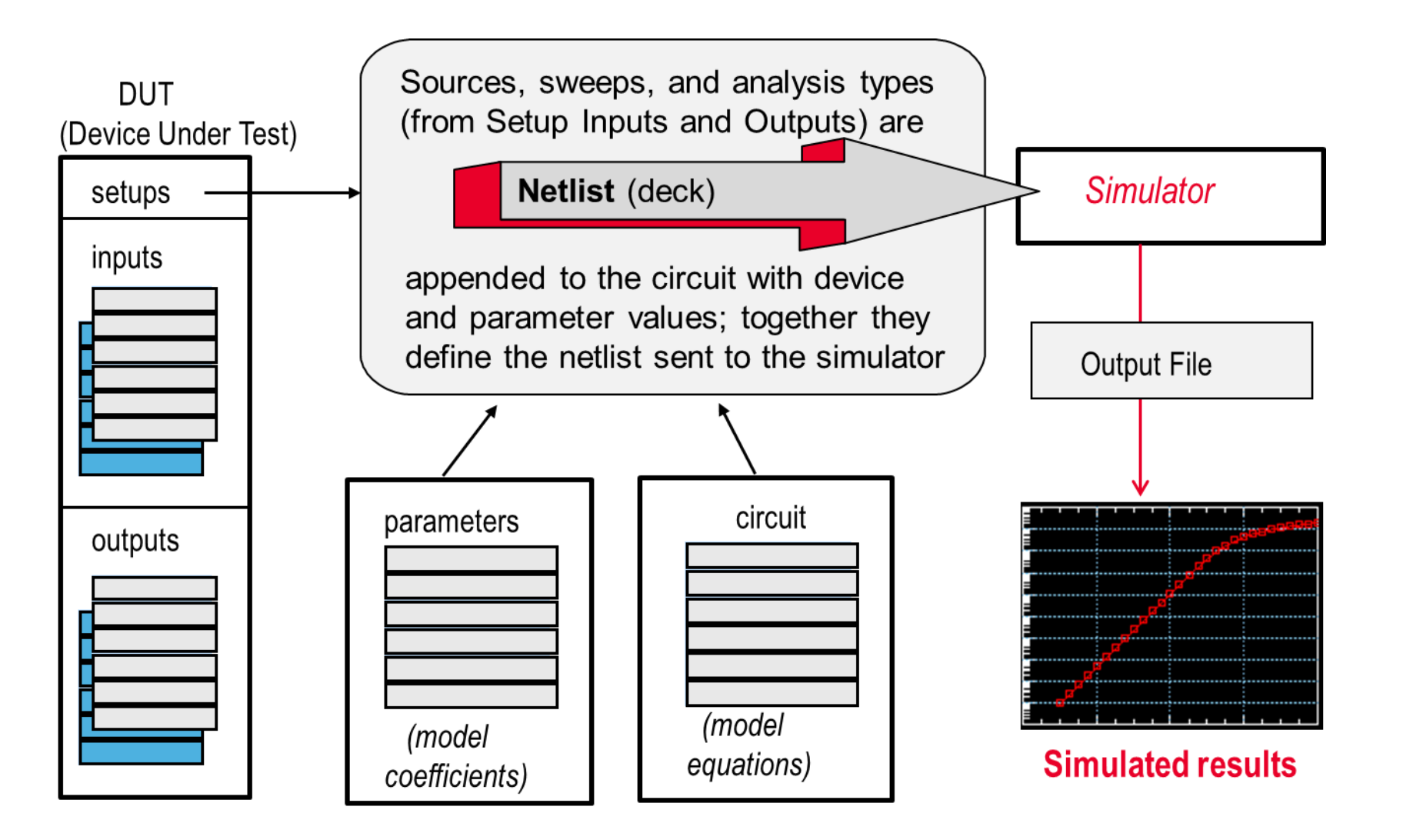

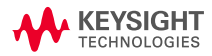

# **Introduction to ASM-HEMT Model**

**ADVANCED SPICE MODEL FOR HEMT** 

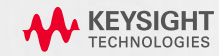

# **GaN HEMT Devices**

### **HOW DOES A GAN DEVICE WORK?**

- Difference between  $\mathsf{Al}_x\mathsf{Ga}_{1-x}\mathsf{N}$  and  $\mathsf{Ga}\mathsf{N}$ spontaneous polarization (P<sub>SP</sub>) creates a sheet charge at the interface.
- Difference in lattice constants leads to mechanical strain and piezoelectric effect (P<sub>PF</sub>)
- quantum well at the heterojunction interface  $\rightarrow$ 2 Dimensional Electron Gas (2-DEG)
	- very high mobility
	- Low resistance

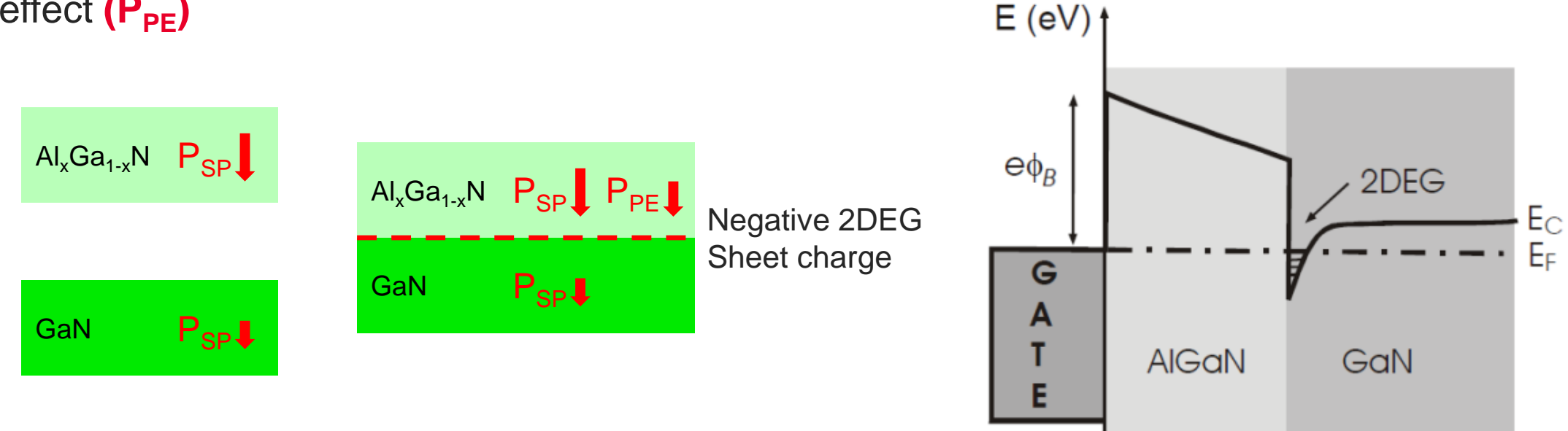

# **ASM-HEMT Model Overview**

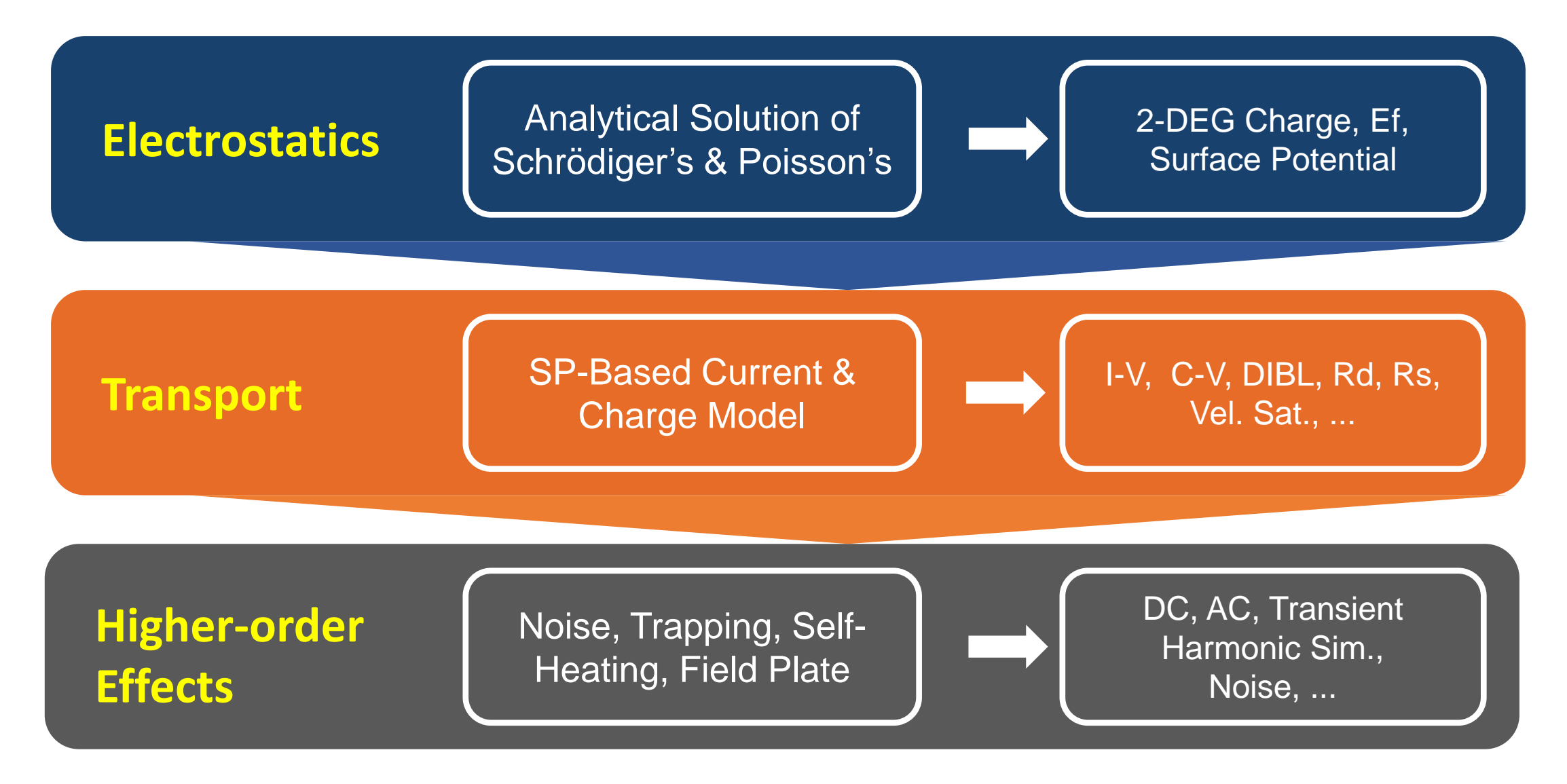

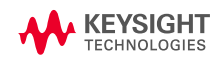

# **Advantages of Surface Potential-based Model**

- Better Model Scalability L, W, NF, Lsg, Ldg, Temperature etc.
- Better Temperature Scalability
- Device Insight
- Better Statistical Behavior
- Accurate Charges and Capacitances
- Less number of parameters Easier parameter extraction
- Uses a single expression for all regions Faster convergence, smooth derivatives
- Inherent Model Symmetry and Continuity

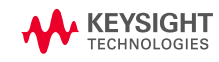

# **Core Model & Parameters**

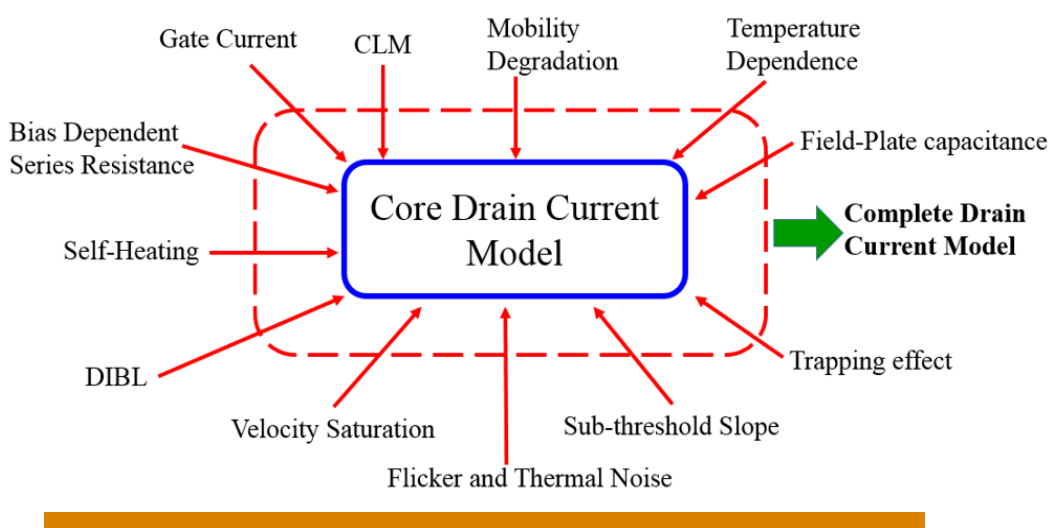

#### Real Device Effects Incorporated into the Model

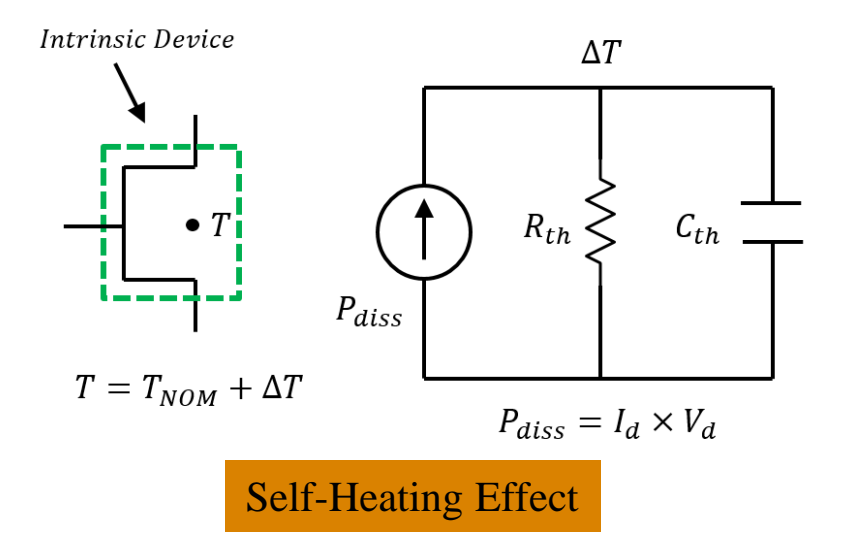

#### Core Model Parameters

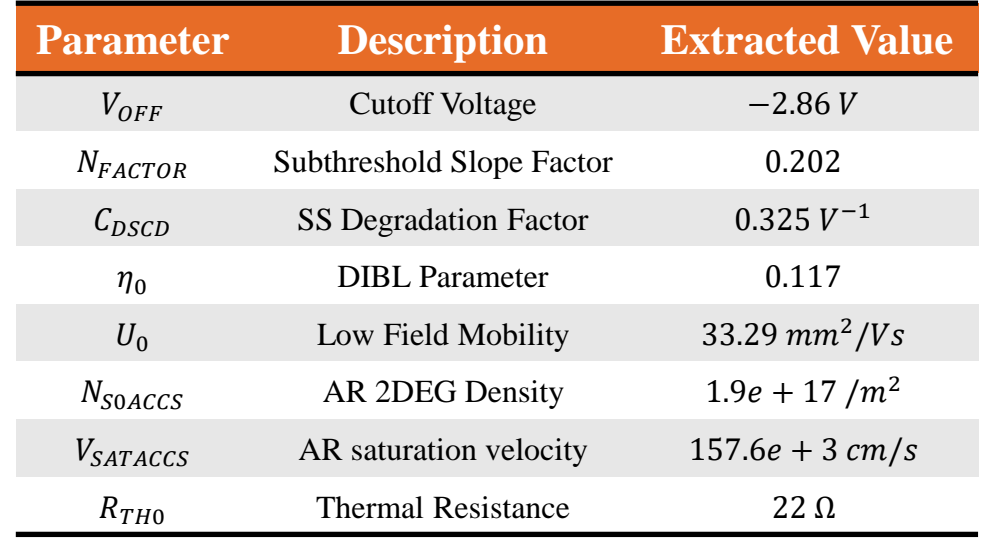

#### Core drain current expression

$$
I_{ds} = \frac{\mu_{\text{eff}}}{\sqrt{1+\theta_{\text{sat}}^2\psi_{\text{ds}}^2}}\frac{W}{L}C_gN_f\left[V_{go}-\left(\frac{\psi_s+\psi_d}{2}\right)+V_{th}\right]\times\psi_{ds}(
$$

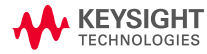

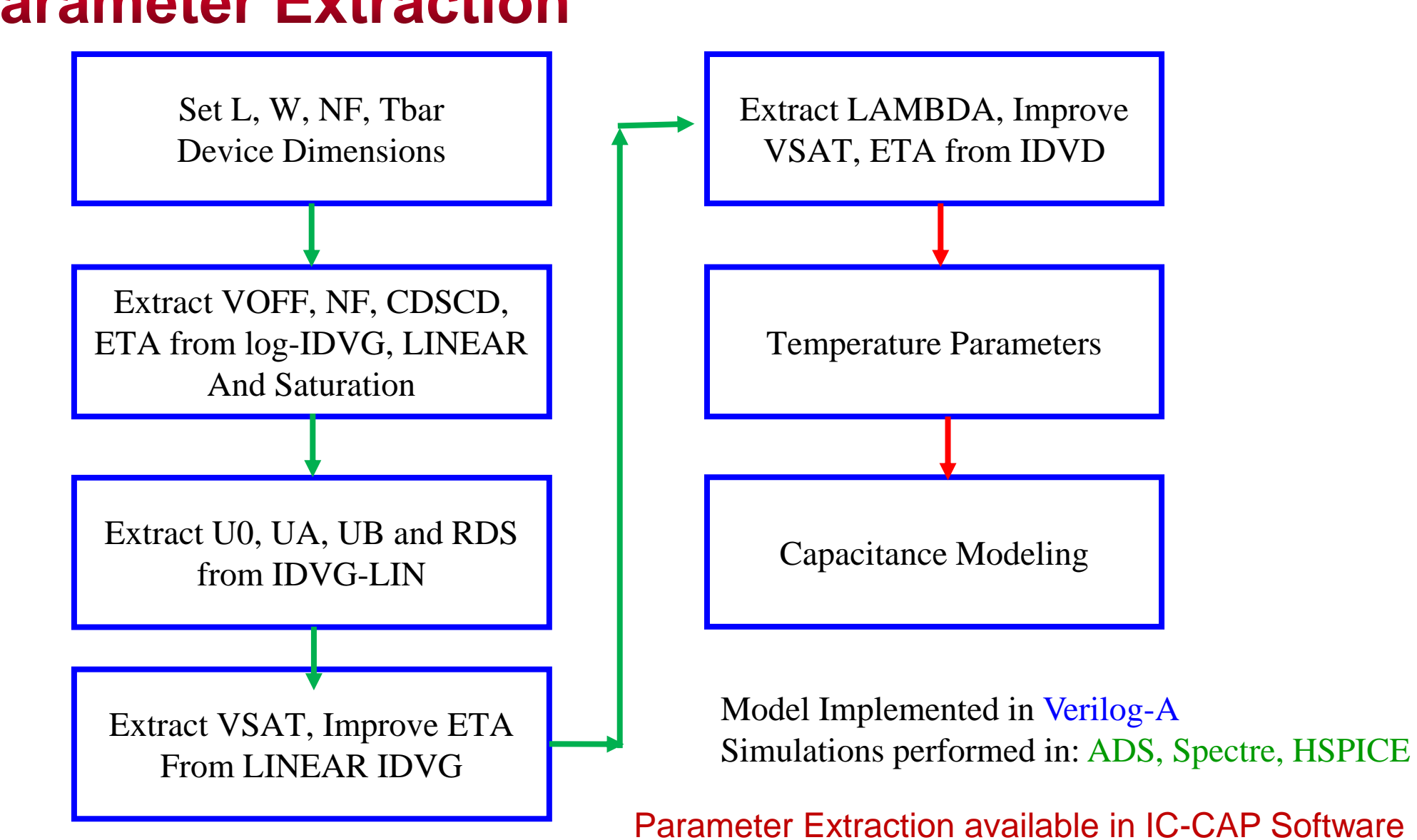

## **Model Parameter Extraction**

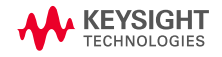

# **Extraction from Id-Vg curves**

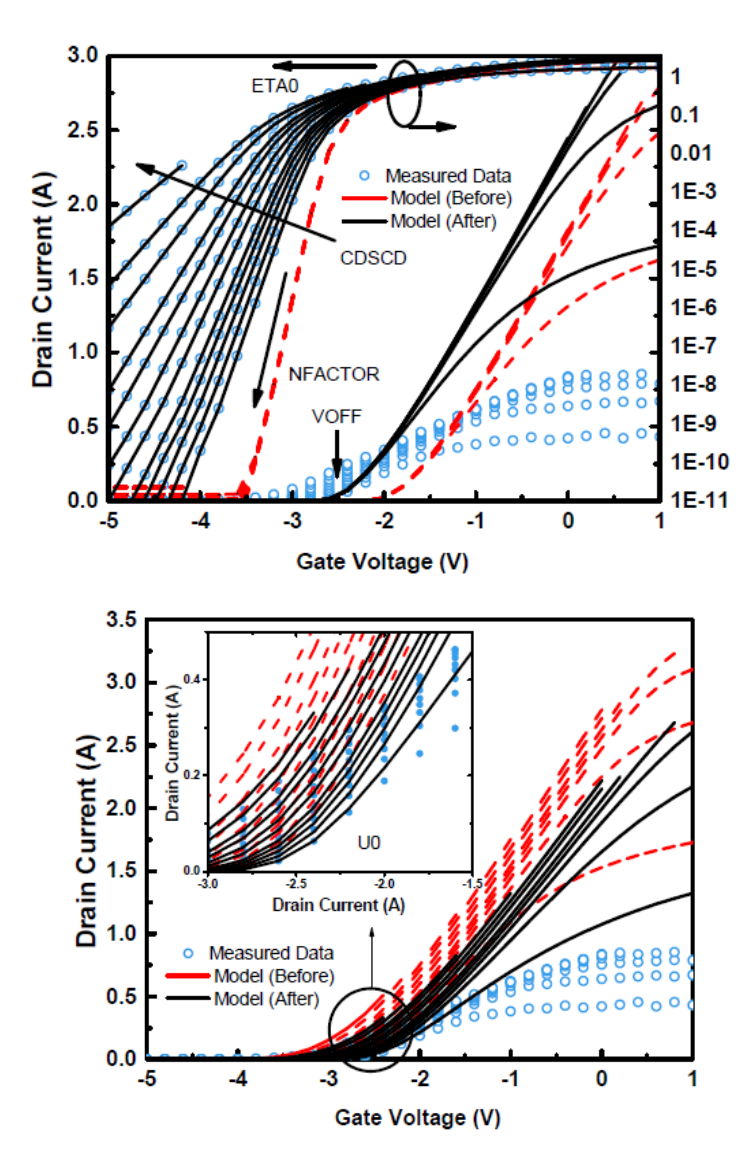

Start with  $I_d - V_q$  characteristics in the <u>log scale</u>

 $ETA0-DIBL$  Parameter

 $NFACTOR - Sub-threshold slope parameter$ 

 – Captures the drain voltage dependence on the sub-threshold slope.

 $VOFF - Cut-Off Voltage$ 

 $I_d-V_q$  characteristics in the <u>linear scale</u>

 **– Low field mobility** 

 $\boldsymbol{U}$ A,  $\boldsymbol{U}$ B – Mobility degradation parameters

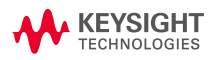

# **Extraction from Id-Vd curves**

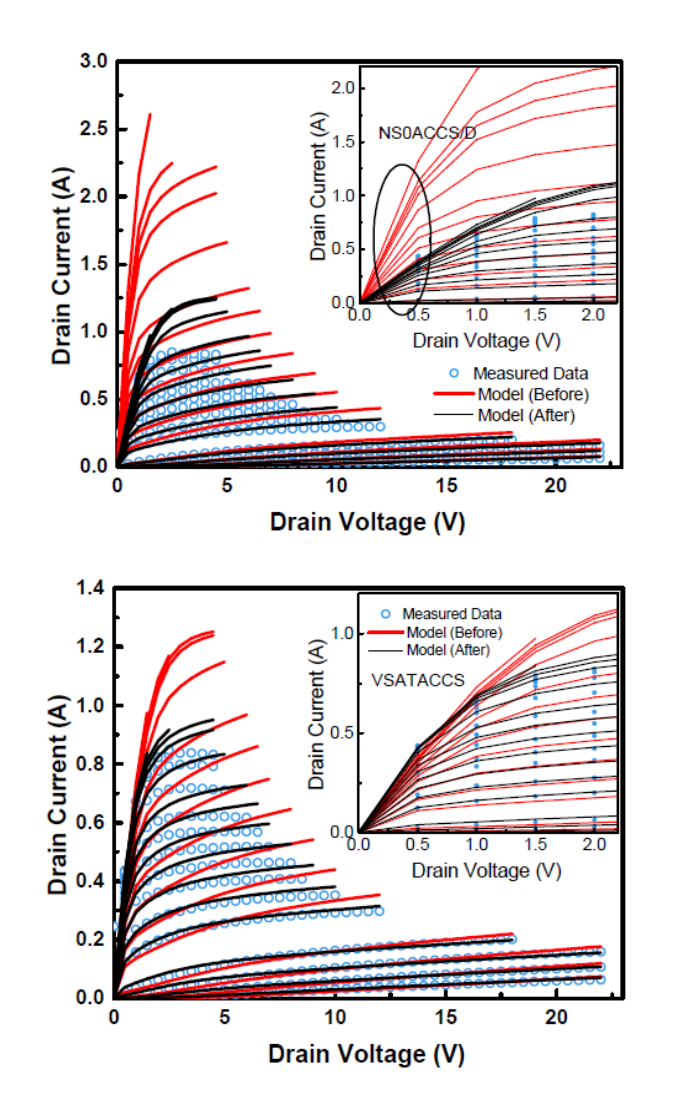

 $I_d - V_d$  characteristics

- $\bm{VSAT}$  Velocity saturation parameter
- UA,  $UB$  Mobility degradation parameters

Access Region Parameters extracted from  $I_d - V_d$ characteristics:

- **NSOACCS(D)** 2DEG density in the access region.
- **VSATACCS** Saturation velocity in the access region.
- $\bm{U0ACCS(D)}$  Low field mobility in the access region.

 $U0ACCS(D)$  independently tunes the access region resistance around  $V_{ds} = 0$  and helps extract  $g_{ds}$  at that point.

# **Parameter Extraction – Self Heating**

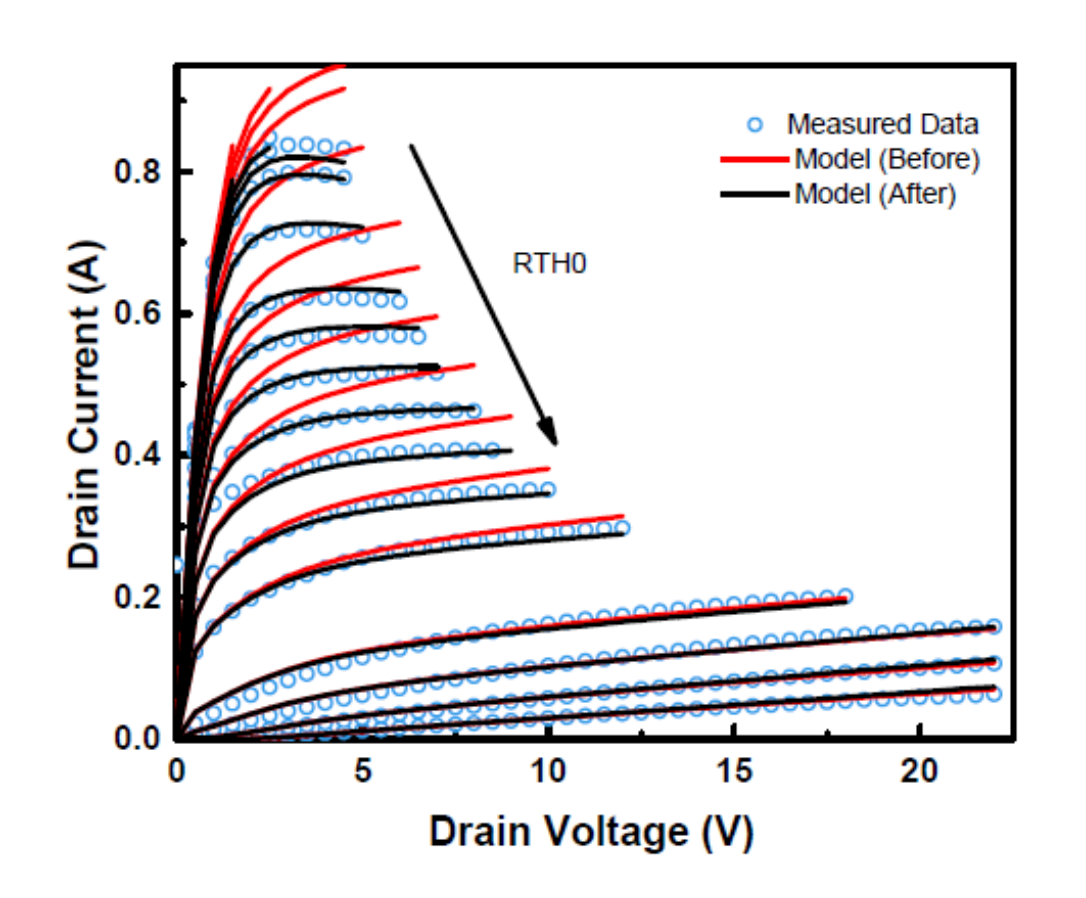

### $I_d-V_d$  characteristics – <u>Self Heating Parameters</u>

- $\boldsymbol{RTHO}$  Self heating resistance.
	- − Decides the rate of temperature increase with increasing current.

Temperature dependence parameters to observe the effects of the temperature increase on IV characteristics:

- $UTE$  Temperature dependence of mobility
- $AT$  Temperature Dependence for saturation velocity

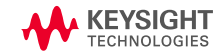

# Nonlinear source/drain access region resistance model

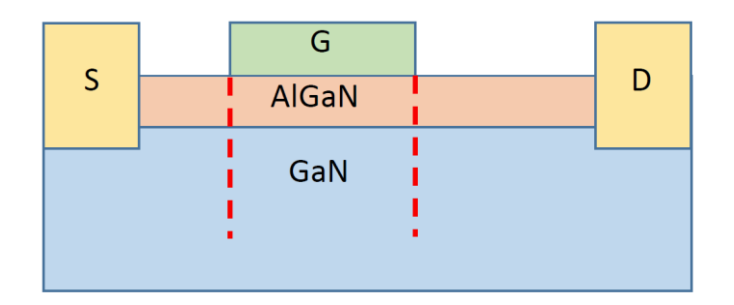

 $R_{d/s} = \frac{V_R}{I_{\text{QSG}}} = \frac{R_{d0/s0}}{I_{\text{QSG}}}$ 

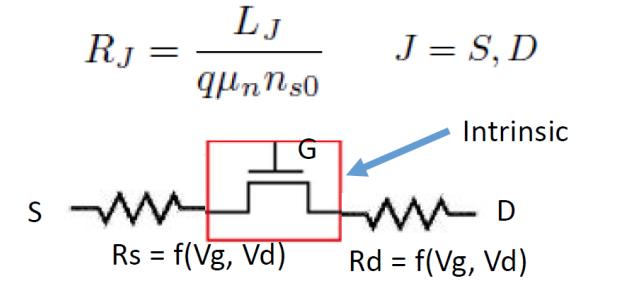

$$
I_{acc} = Q_{acc} \cdot v_s = Q_{acc} \cdot v_{sat} \cdot \frac{V_R/V_{Rsat}}{\left[1 + \left(\frac{V_R}{V_{Rsat}}\right)^{\gamma}\right]^{\frac{1}{\gamma}}}
$$

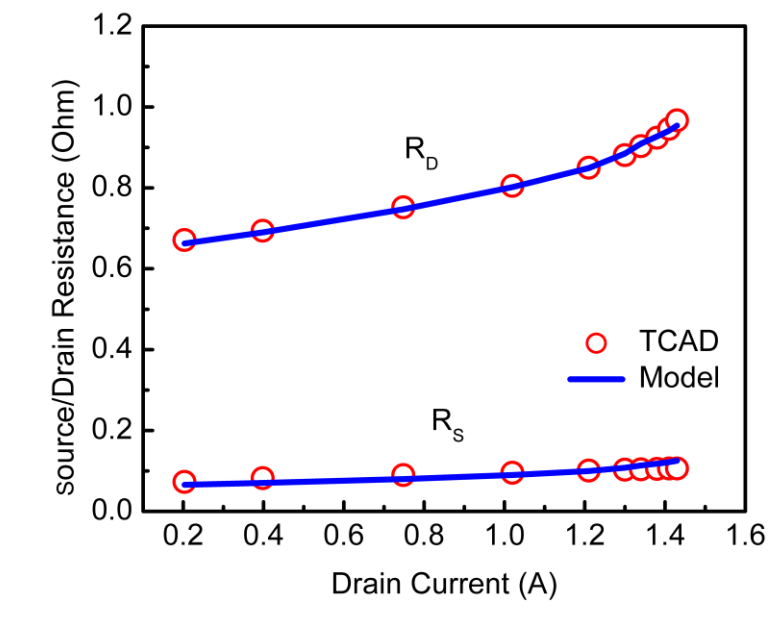

Nonlinear variation of source/ drain access resistances with Ids.

$$
I_{ds,acc} = \frac{R_c}{W \cdot N_f} + \frac{L_{acc}}{W \cdot N_f \cdot q \cdot N_{\text{SOACCS}} \cdot U_{0ACCS}} \times \left(1 - \left(\frac{I_{ds}}{W \cdot N_f \cdot N_{\text{SOACCS}} \cdot V_{\text{SATACCS}}}\right)^2\right)^{-1/2}
$$

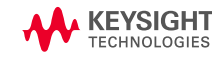

# $R_{d/s}$  Model – Effects on Transconductance  $g_m$

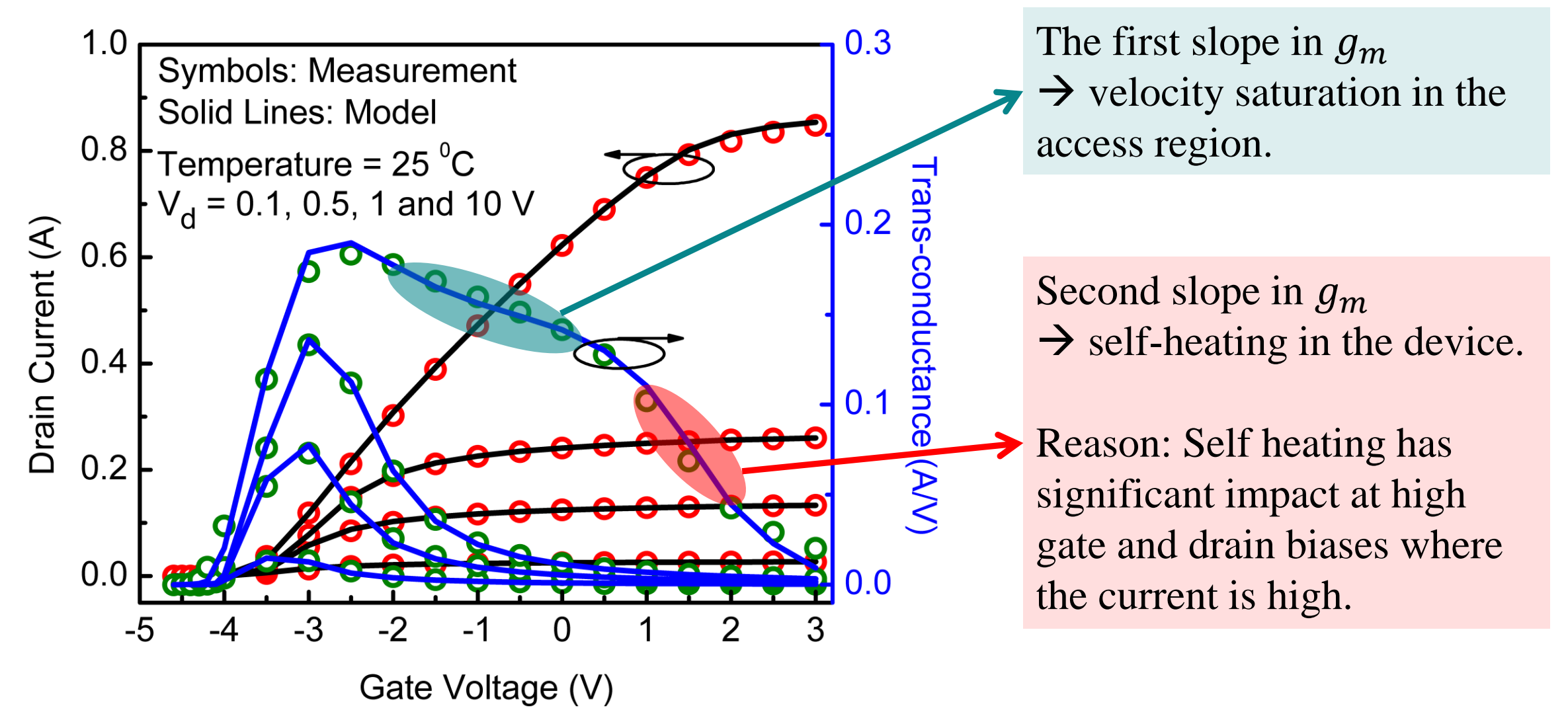

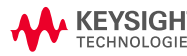

Source: Prof. Yogesh Chauhan

# **Modeling of Temperature dependence**

 $R_{\rm d/s}$  increases significantly with increasing temperature

Temperature dependence of 2-DEG charge density in the drain or source side access region:

$$
n_{s0}(T) = NS0ACC \cdot \left(1 - KNS0 \cdot \left(\frac{T}{TNOM} - 1\right)\right)
$$

Temperature dependence of Saturation Velocity:

$$
V_{sat}(T) = VSATACCS \cdot [1 + ATS(T - TNOM)]
$$

Temperature dependence of electron Mobility:

$$
\mu_{acc}(T) = U0ACC \cdot \left(\frac{T}{TNOM}\right)^{UTEACC}
$$

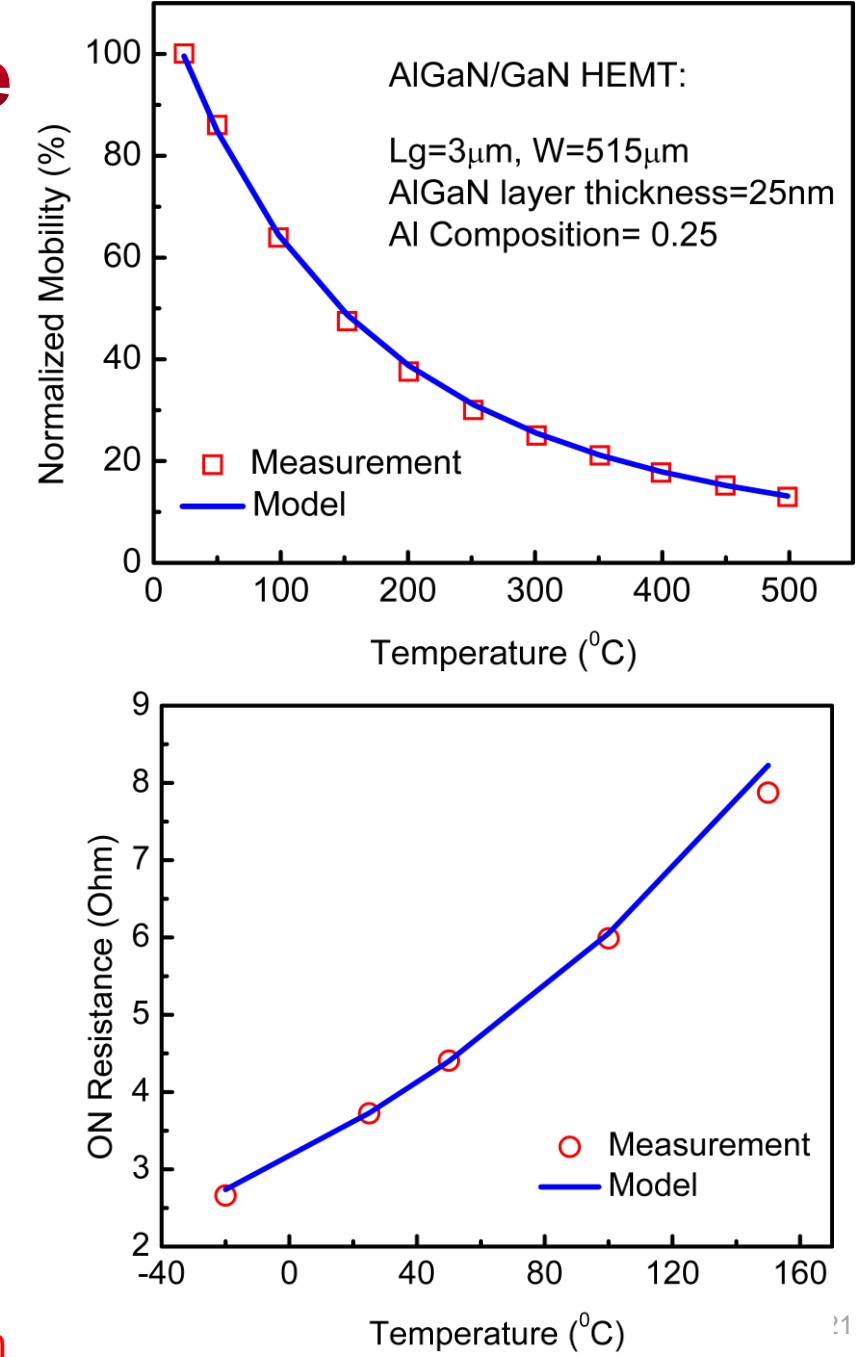

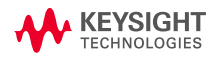

# **Modeling of Field-Plates in HEMTs**

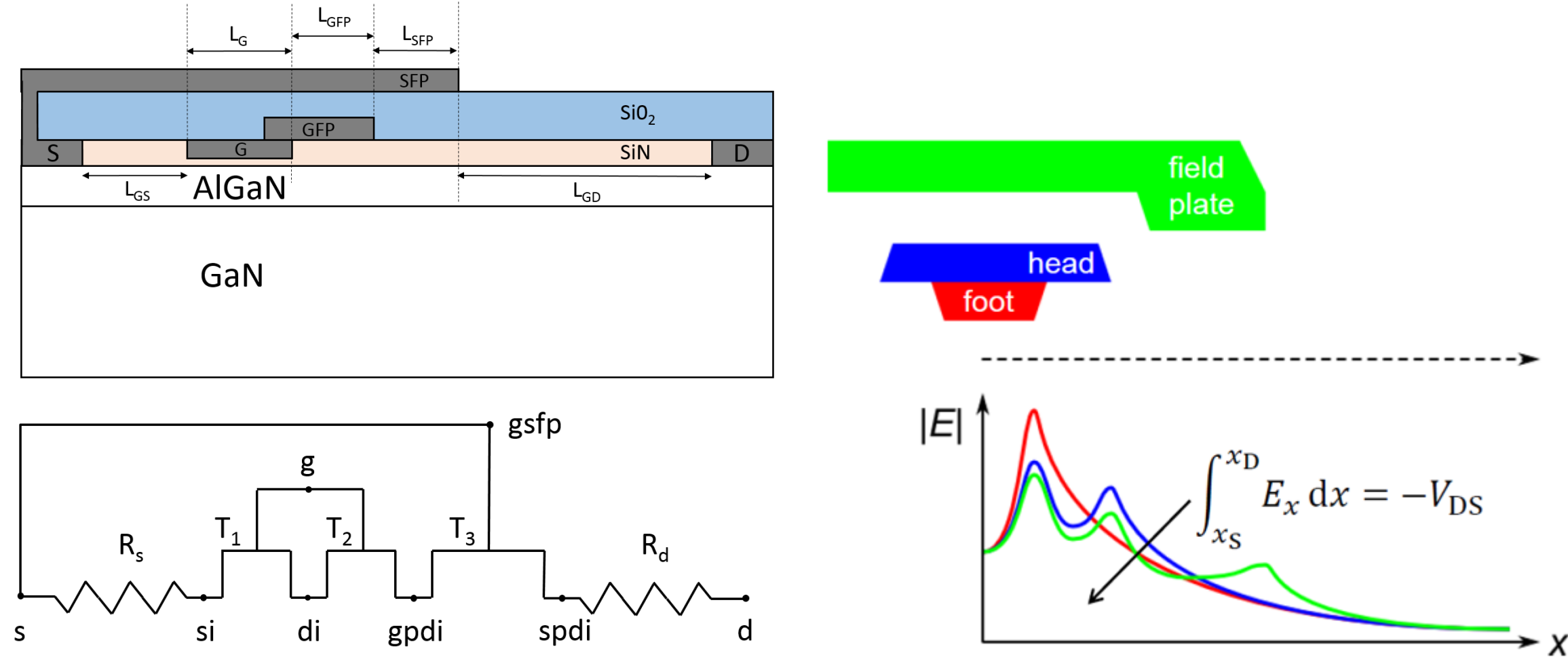

Affects capacitance and breakdown behavior.

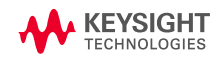

# **Field-Plate Capacitance Modeling**

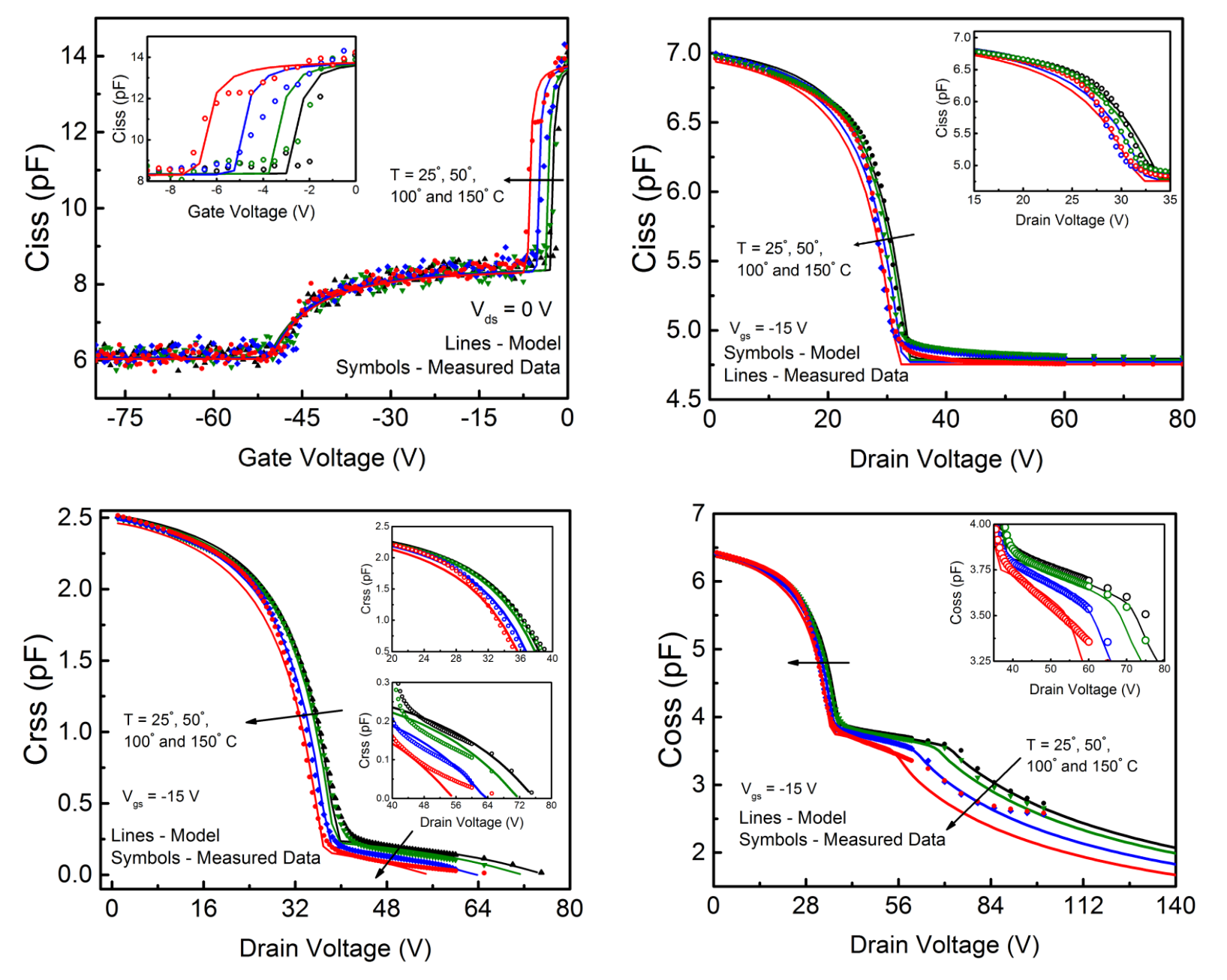

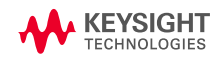

<sup>23</sup> Source: Prof. Yogesh Chauhan

# **Current Collapse**

▶ On-state current temporarily reduced following off-state stress

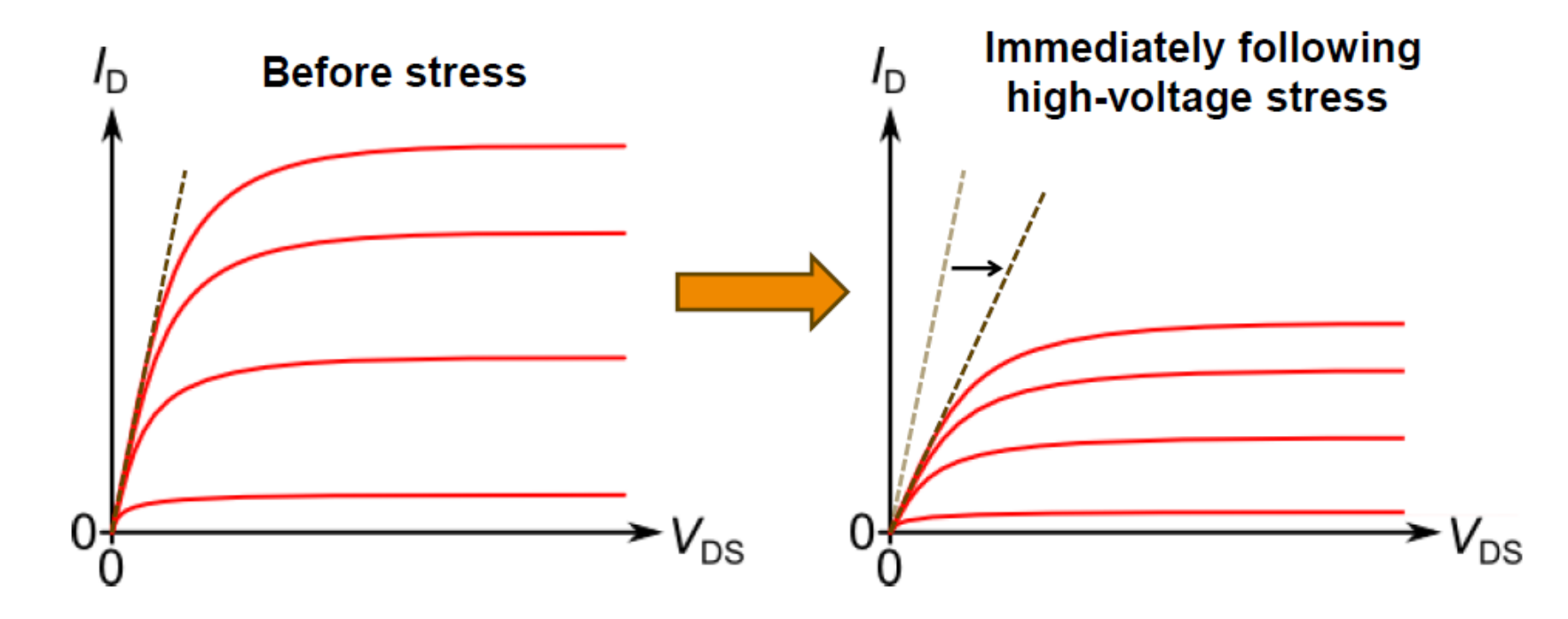

- Also known as dynamic  $R_{on}$ 
	- On-state resistance depends on recent history of device biasing

Stephen Sque - ESSDERC tutorial Sept. 2013

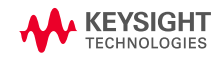

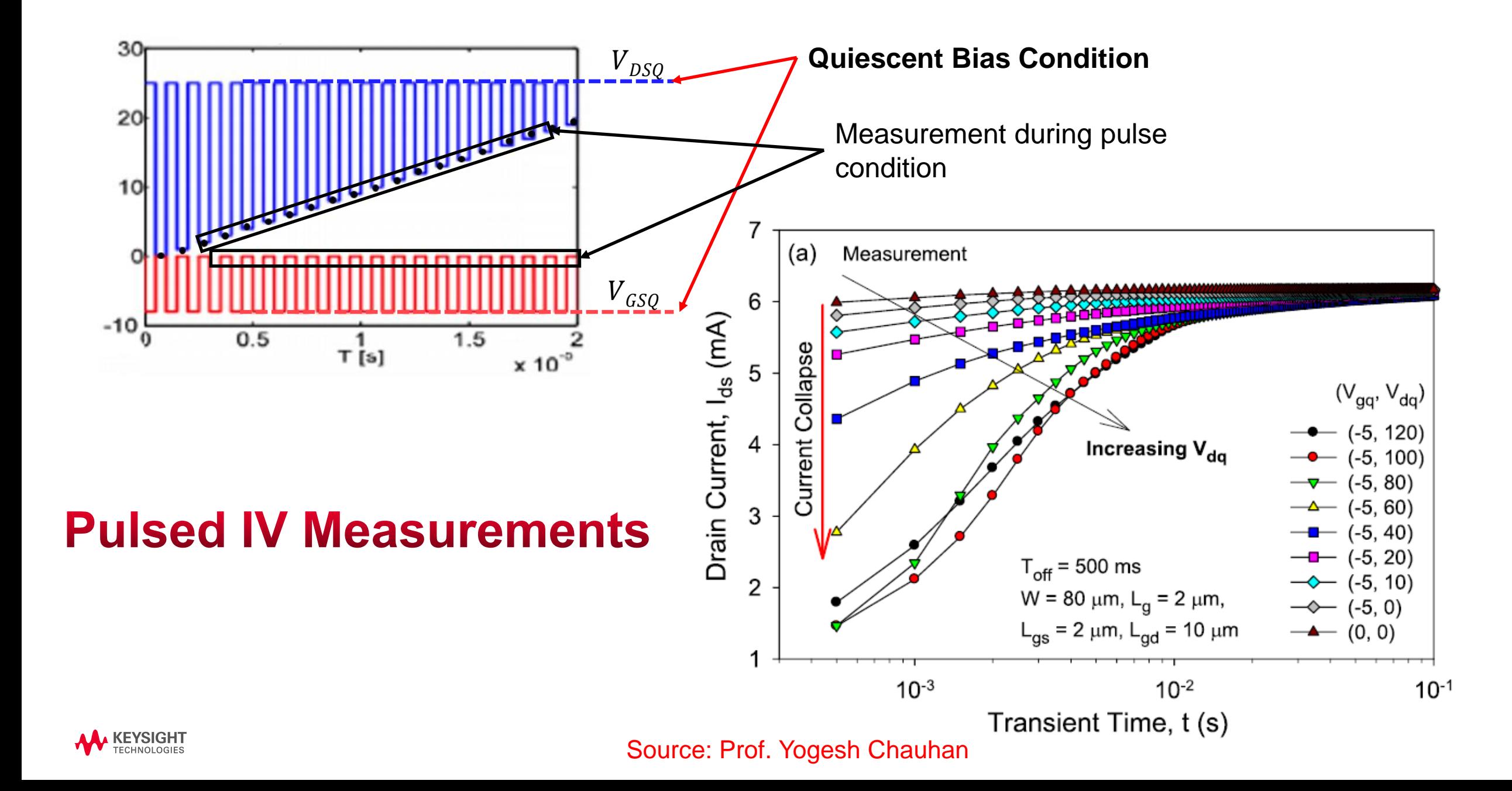

# **Pulsed IV Measurements**

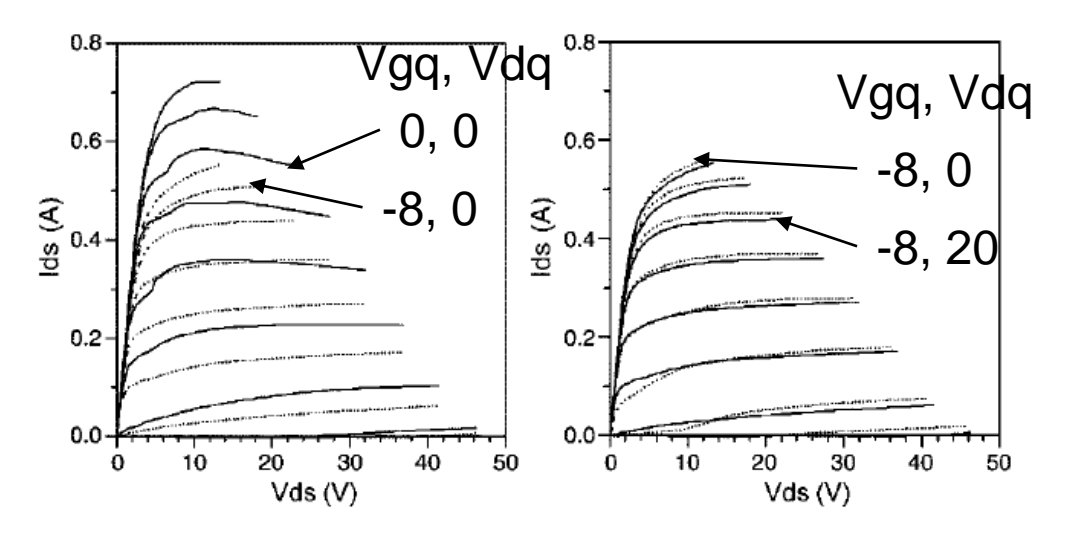

### **Gate-lag**

- **Vdq = 0V**
- **Vgq = Deep OFF condition:**

A strong field through the AlGaN layer. No field through buffer (since  $Vds = 0$ ). Only surface traps activated.

### **Drain-lag**

• **Vdq = A significantly positive voltage**

• **Vgq = Deep OFF condition:** A strong field through the AlGaN layer as well as the buffer. Both surface and buffer traps activated.

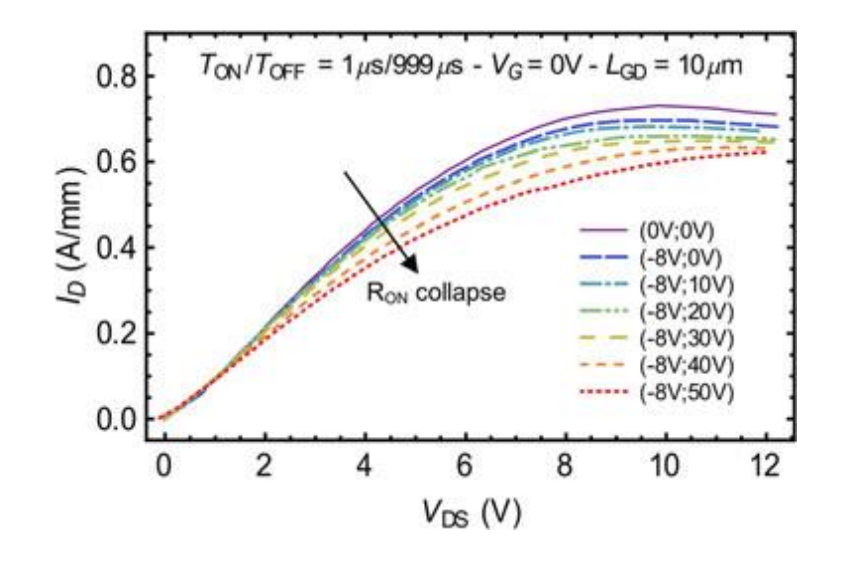

### **RON Collapse:**

Trapping reduces the 2DEG concentration and leads to an increased on-state resistance.

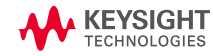

### TRAPMOD=2

#### **Trap Model**  $\rm V_{trap1}$  $V_{trap2}$  $V_{OFF}(Trap) = V_{OFF} + (V_{OFFTR} \cdot V_{trap2})$  $\sum_{\text{trap1}}$  $C_{trap2}$  $\eta_0(\text{Trap}) = \eta_0 + (\eta_{0TR} \cdot V_{trap2})$  $C_{DSCD}(T_{P} = C_{DSCD} + (C_{DSCDTR} \cdot V_{trap2})$  $R_{trap1}$  $R_{trap2}$  $\mathbf{I}_{\text{trap}}$  $\mathbf{I}_{\text{trap2}}$  $R_{ds}(T_{\text{rap}}) = R_{ds} - (R_{\text{TR1}} \cdot V_{\text{trap1}}) + (R_{\text{TR2}} \cdot V_{\text{trap2}})$  $F(V_{\alpha})$  $G(V_a)$  $1.0$  $I_d$  -  $V_q$  for  $V_d$ =2V  $^{1}d$  $V_{dq}$  $\Box$  Increasing V<sub>d</sub>  $V_{da} = 5V$ ,  $I_{da} = 9mA$  $\cdot$  d V<sub>dg</sub>=5V, I<sub>dg</sub>=90mA  $I_{dq}$  $V_{dq} = 20V, I_{dq} = 9mA$ Constant  $V_g$  $R_{ON}$  Increase  $V_{dq} = 20V, I_{dq} = 90mA$ (both  $V_{dq}$  and  $V_{gq}$ )  $-DC I_d - V_d$ V g  $I_d$  $gq$  $V_{\text{eff}}$  Shift ( $V_{\text{dc}}$ Symbols=Measurement  $0.0$  $\mathbf S$ Solid-lines=Model  $V_{\text{eq}}$  have been extracted from  $I_{\text{dq}}$  conditions  $-2$  $-5$  $-3$  $\Omega$  $V_{\rm d}$ -1 Gate Voltage (V)

Pulsed-IV Scheme used to simulate the P-IV Characteristics in IC-CAP

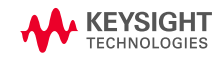

# **Other Trap Models in ASM-HEMT**

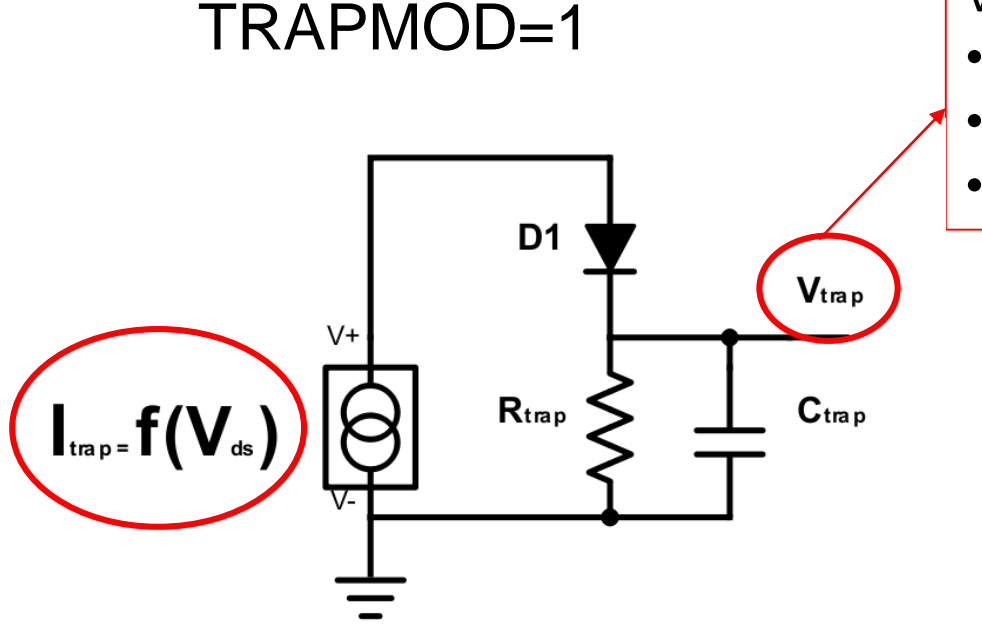

 $V_{trap}$  is then used to tune:

- Cut-off voltage
- DIBL
- Source and drain access resistances

## TRAPMOD=3

A single sub-circuit to capture the dependence on both  $V<sub>a</sub>$ and  $V_d$  by using  $V_{dd}$  instead of  $V_{ds}$  and  $V_{ds}$  separately.

- $V_{trap}$  is used to model the  $V_{qd}$  dependence on just the drain-side access region resistance.
- Recommended for modeling the GaN power device dynamic ON-resistance.
- An empirical temperature dependence is also included.

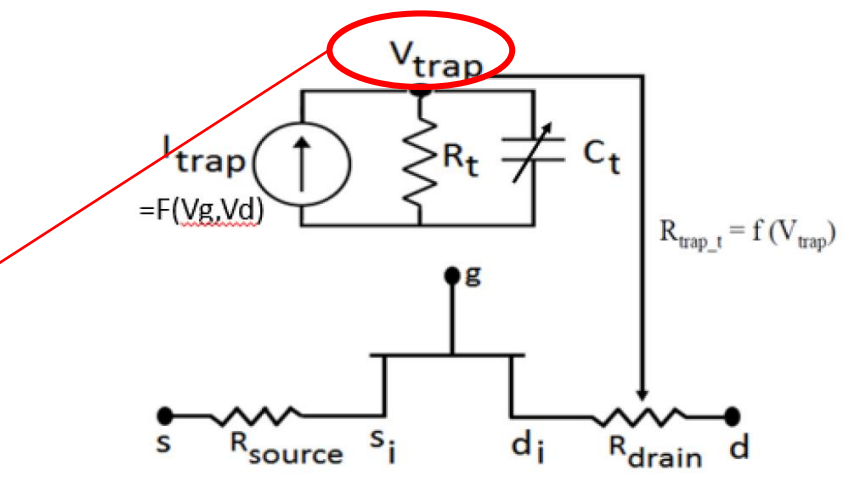

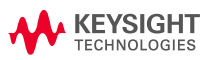

# **Trap Model**

The trap model accurately captures Dynamic- $R_{ON}$  and knee walkout.

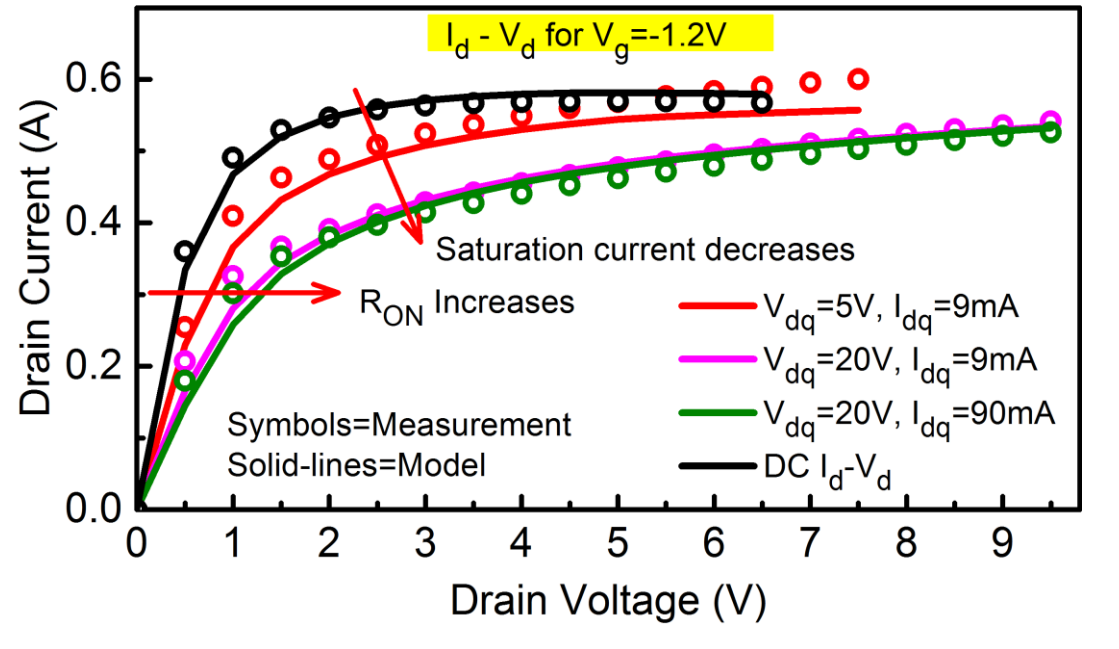

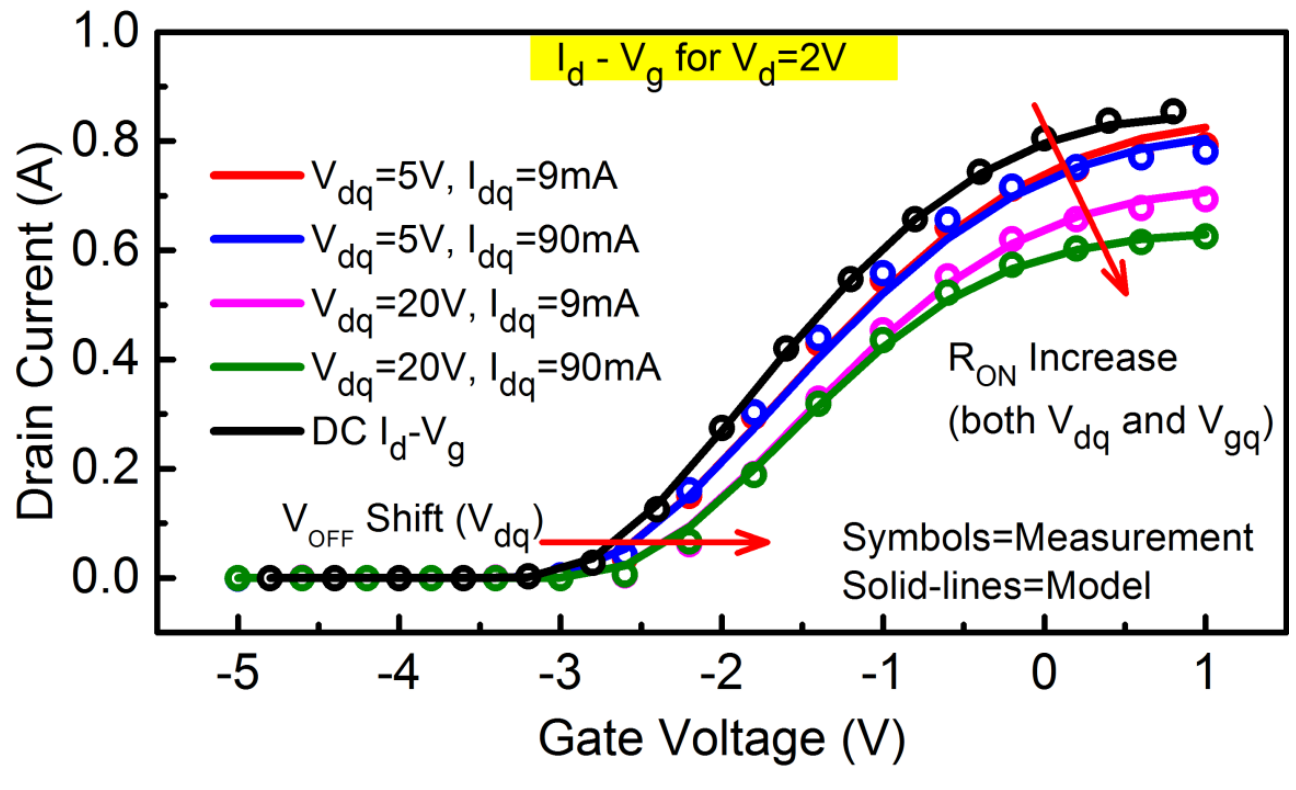

Pulsed – IV chacteristics for multiple quiescent conditions

Knee walkout  $\rightarrow$  linearity and efficiency

Pulse Width – 200 ns, Duty-cycle 0.02 %

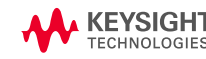

• Model

**GMF** 

Extrinsic

Overlap

Manifolds

• Core surface potential based PDK

 $L_{xs}$ 

SMF

 $\mathcal{S}$ 

Pad-level Small Signal Equivalent Circuit Model

• Access region resistances included in core

 $S_i$ 

 $q_i$ 

PDK

 $d_i$ 

 $\bullet$  dt

 $L_{xd}$ 

 $\infty$ 

 $c_{\rm GSO}$ 

 $\mathcal{C}_{gs,i}$ 

Source: Prof. Yogesh Chauhan

• Bus-inductances in extrinsics

9

 $L_{xa}$ 

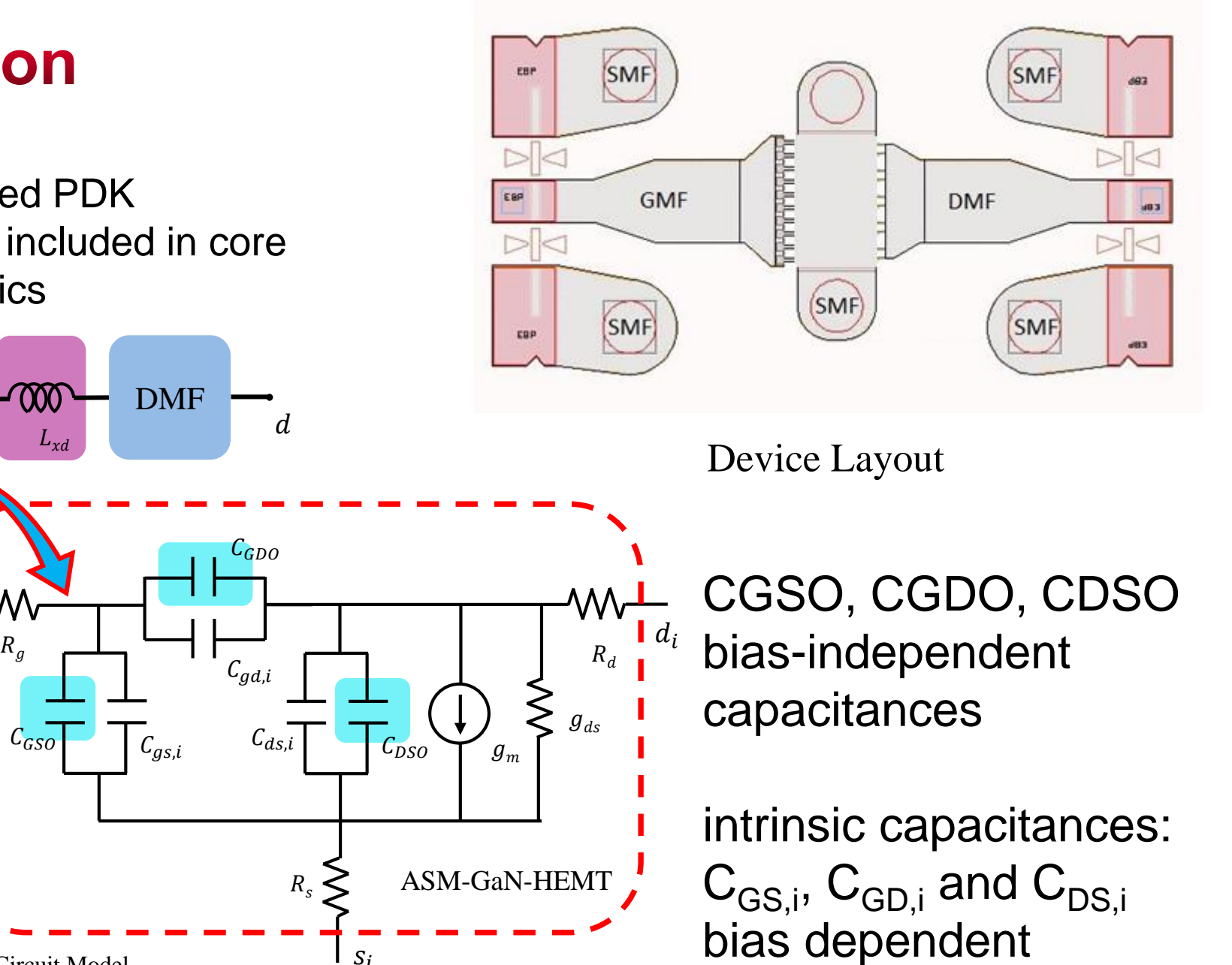

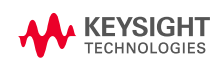

 $\overline{g}$ 

- Three step methodology
	- De-embed manifolds
	- Extract the intrinsic core model Using low frequency Y-parameters
	- Extract Inductances Using high frequency Y-parameters

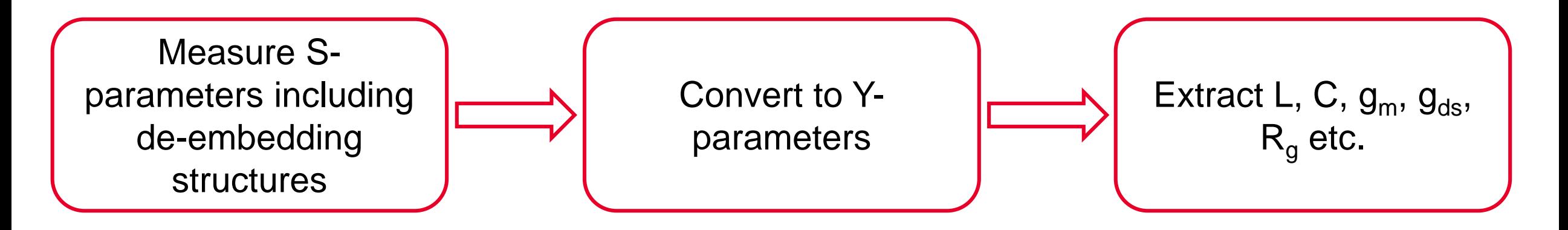

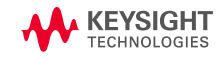

Three step methodology

- 1. De-embed manifolds
- 2. Extract the intrinsic core model Using low frequency Y-parameters
- 3. Extract Inductances Using high frequency Yparameters

$$
Y_{11} = \frac{\omega^2 C_{gg}^2 R_g}{1 + \omega^2 C_{gg}^2 R_g^2} + \frac{j\omega C_{gg}}{1 + \omega^2 C_{gg}^2 R_g^2}
$$
  
\n
$$
Y_{12} = -\frac{\omega^2 C_{gd} C_{gg} R_g}{1 + \omega^2 C_{gg}^2 R_g^2} - \frac{j\omega C_{gd}}{1 + \omega^2 C_{gg}^2 R_g^2}
$$
  
\n
$$
Y_{21} = \frac{g_m - \omega^2 C_{gd} C_{gg} R_g}{1 + \omega^2 C_{gg}^2 R_g^2} - \frac{j\omega (C_{gd} + g_m C_{gg} R_g)}{1 + \omega^2 C_{gg}^2 R_g^2}
$$
  
\n
$$
Y_{22} = g_{ds} + \frac{\omega^2 (C_{gs} C_{gd} R_g + R_g C_{gd} C_{gg} (1 + g_m R_g))}{1 + \omega^2 C_{gg}^2 R_g^2}
$$
  
\n
$$
+ j\omega C_{ds} + \frac{j\omega C_{gd} (1 + g_m R_g) + j\omega^3 C_{gs} C_{gd} C_{gg} R_g^2}{1 + \omega^2 C_{gg}^2 R_g^2}
$$
  
\n
$$
Y_{\text{REVSGRIF}}^{\text{KEVSGRIF}} \qquad S_{\text{QUT}}
$$

- The effect of bus-inductances is ignored at low frequencies (assumption)
- Drain & Source access region resistances ignored from hand analysis (not an assumption, it is an advantage)
- Ignore some terms at low frequency  $($   $\sim$  10 GHz) (assumption)
- Very simple only need to adjust overlap capacitances & gate finger resistances (advantage)

$$
\begin{aligned} [\mathbf{Y}] \approx & \begin{bmatrix} \omega^2 C_{gg}^2 R_g + j \omega C_{gg} & - \omega^2 C_{gd} C_{gg} R_g - j \omega C_{gd} \\ g_m - j \omega \left( C_{gd} + g_m C_{gg} R_g \right) & g_{ds} + j \omega \left( C_{ds} + C_{gd} (1 + g_m R_g) \right) \end{bmatrix} \\ & \begin{bmatrix} C_{gs} & C_{gd} & C_{ds} \\ g_m & g_{ds} & R_g \end{bmatrix} \\ & \begin{bmatrix} (\mathrm{Im}[Y_{11}] + \mathrm{Im}[Y_{12}]) / \omega & -\mathrm{Im}[Y_{12}]/ \omega & \mathrm{Im}[Y_{22}]/ \omega - C_{gd} \left( 1 + g_m R_g \right) \\ & \mathrm{Re}[Y_{21}] & \mathrm{Re}[Y_{22}] & \mathrm{Re}[Y_{11}]/ \left( \omega^2 C_{gg}^2 \right) \end{bmatrix} \end{aligned}
$$

[1] I. Kwon *et al., IEEE Trans. Microw. Theory Techn.,* **50 (6),** [2002]

Source: Prof. Yogesh Chauhan

[1]

[1]

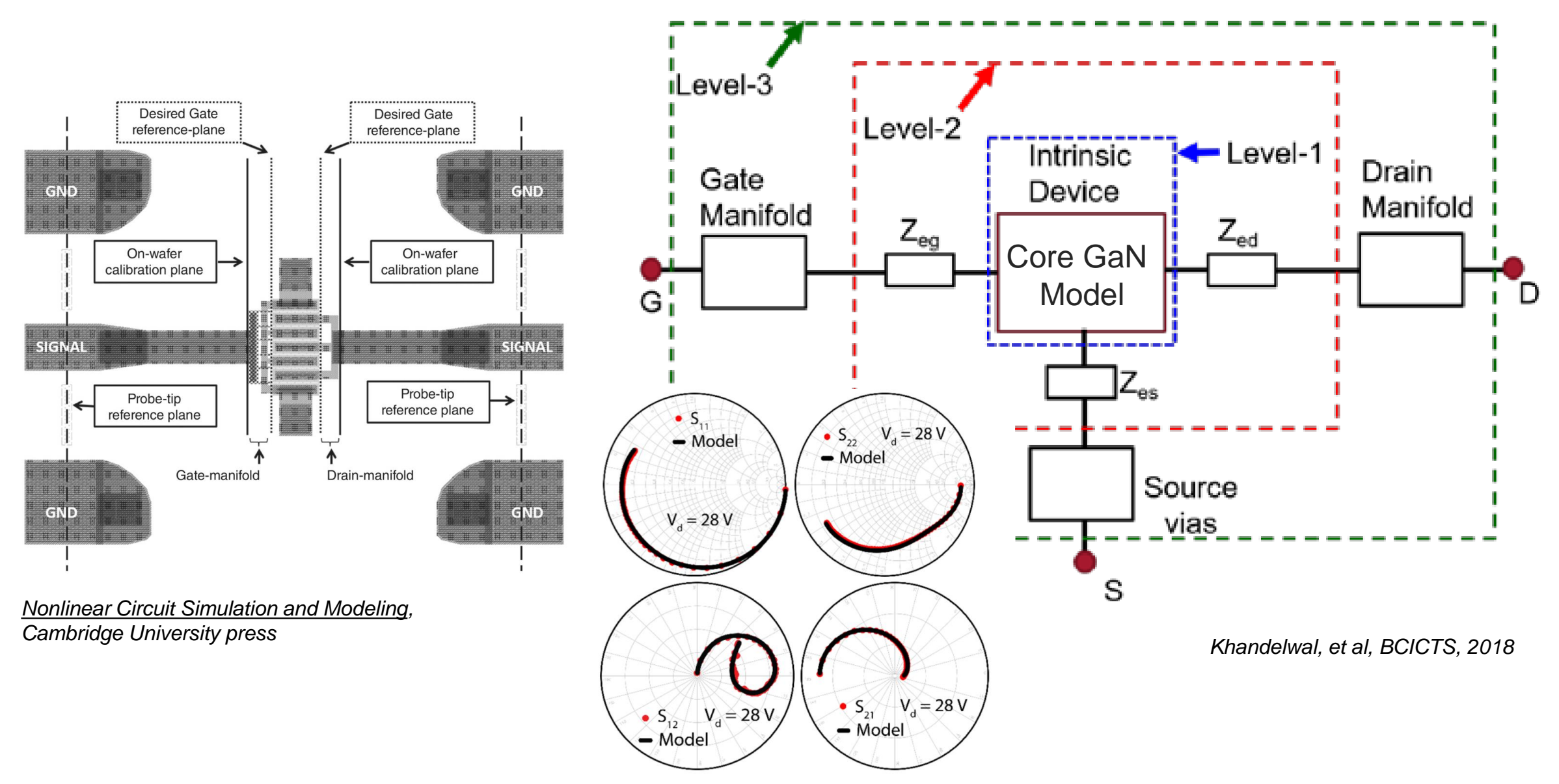

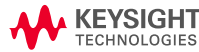

33

# **Introduction to CMC Modeling Kit (ASM-HEMT)** in IC-CAP

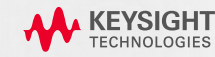

# **Open Example Model Files**

### **A S M - H E M T**

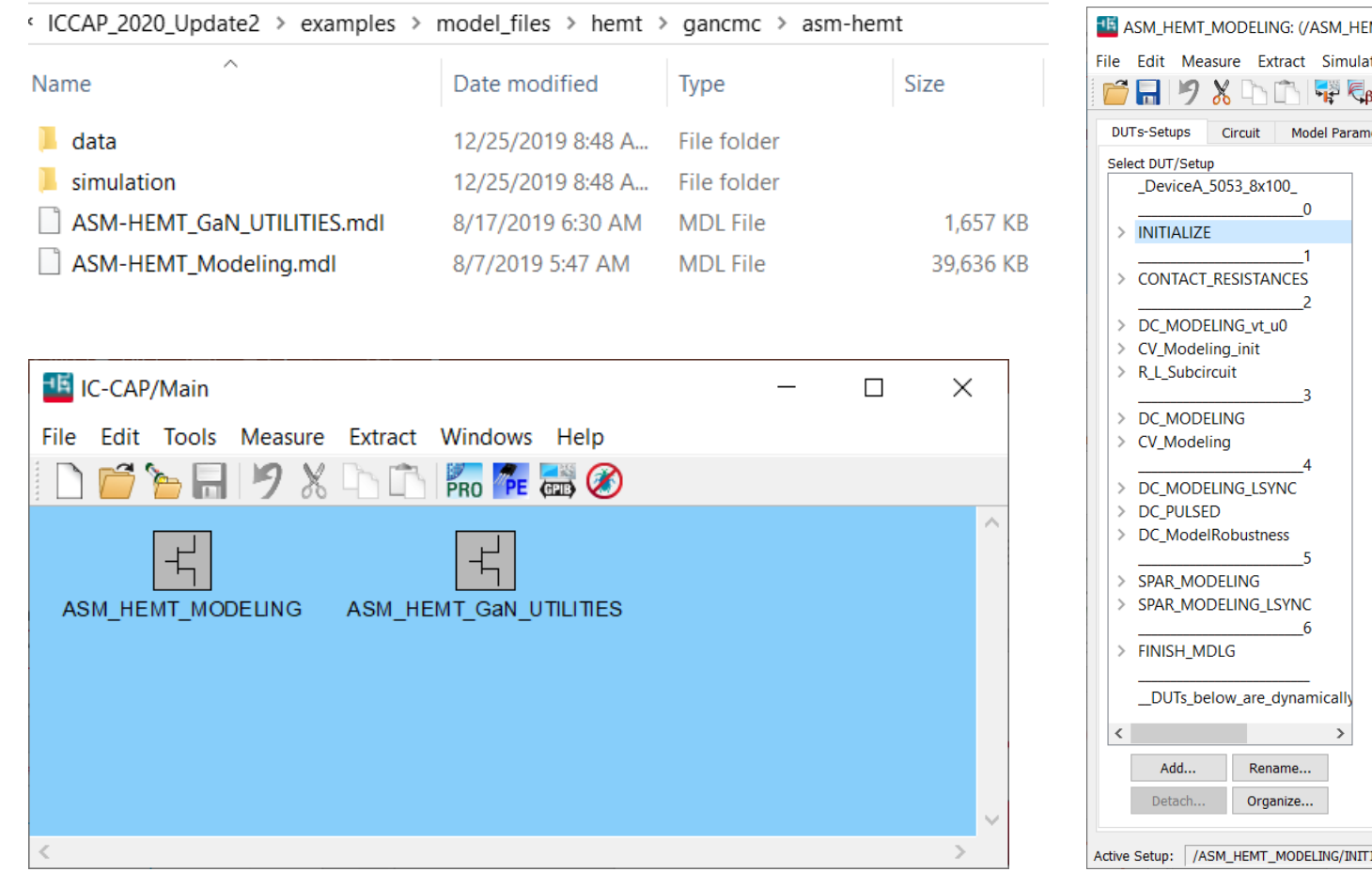

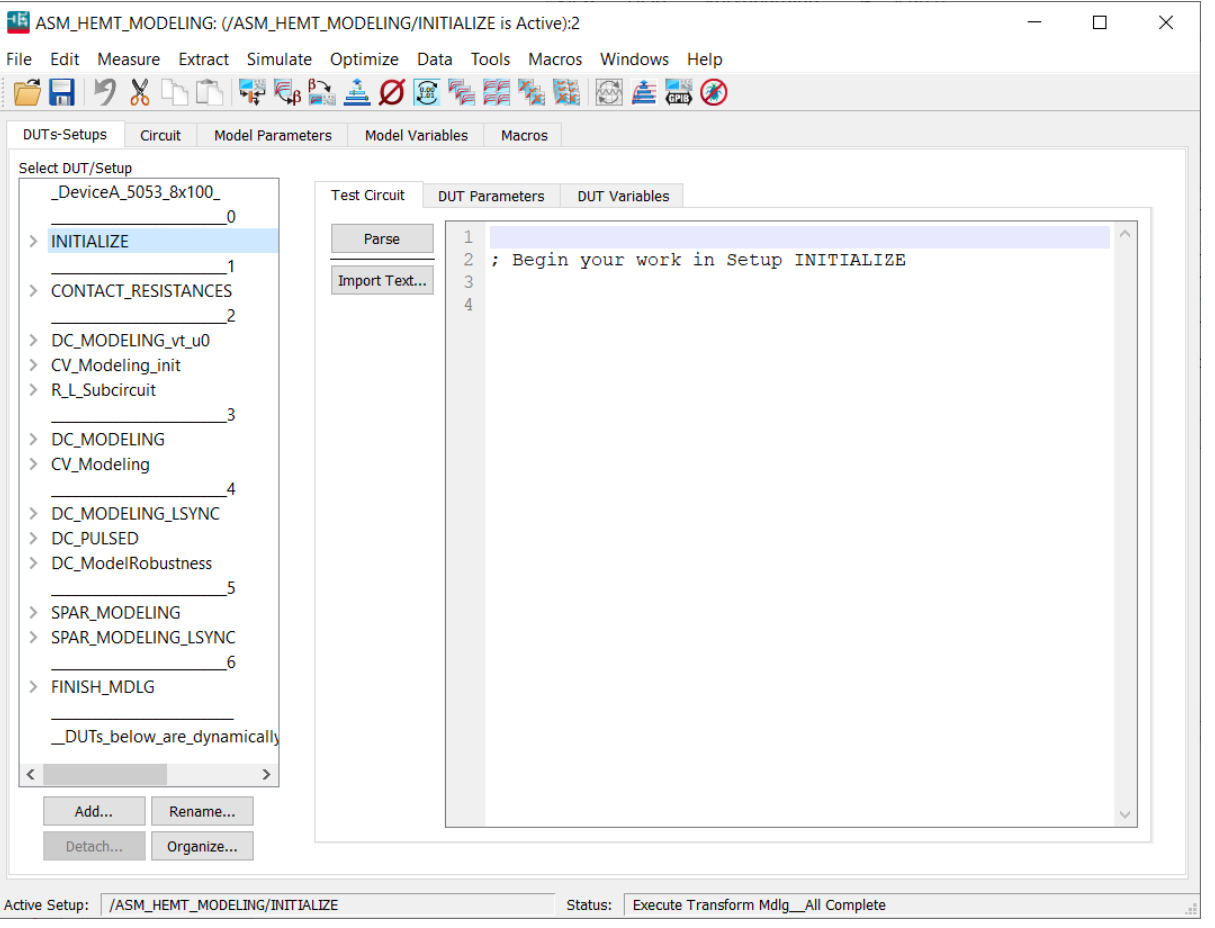

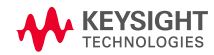

# **Model Circuit and Parameters**

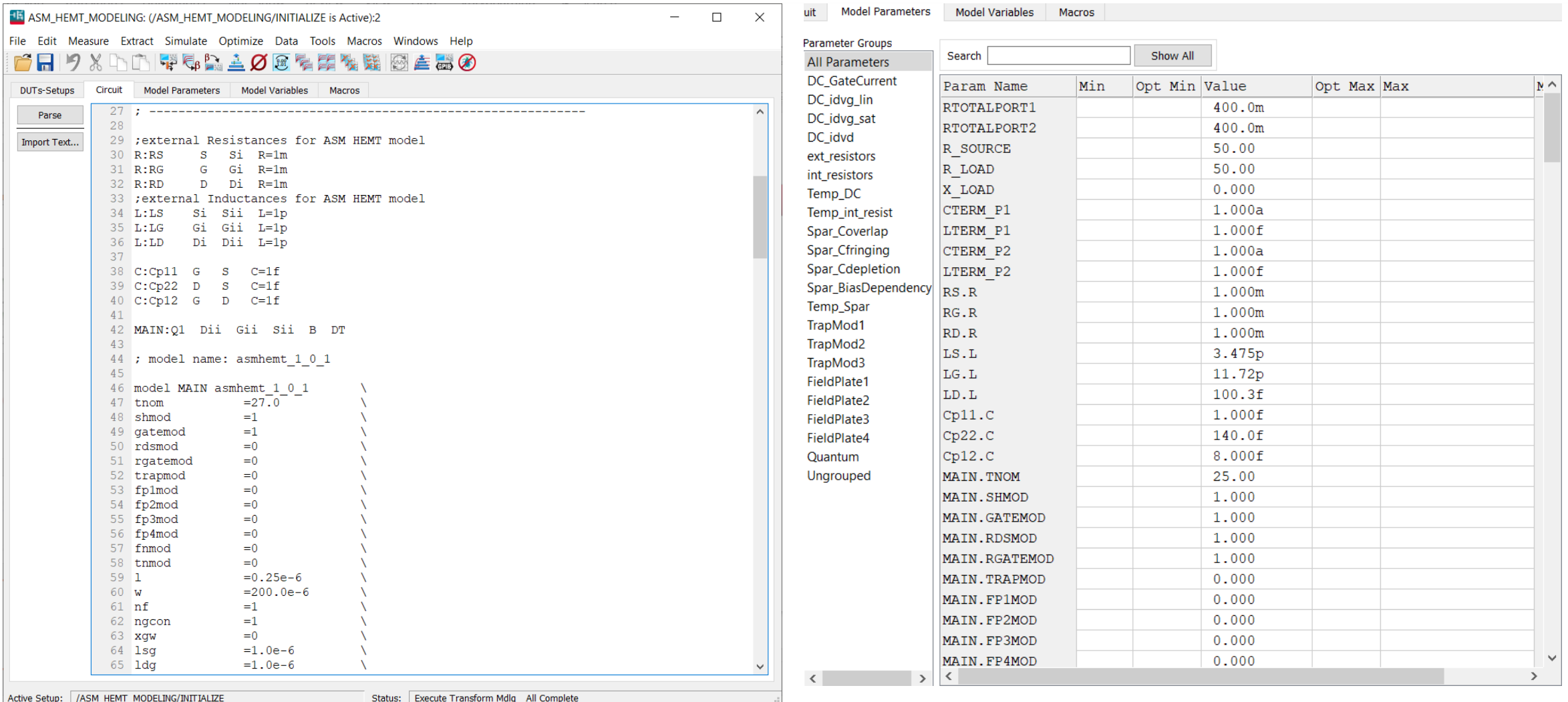

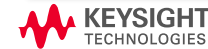

# **Initialize Modeling**

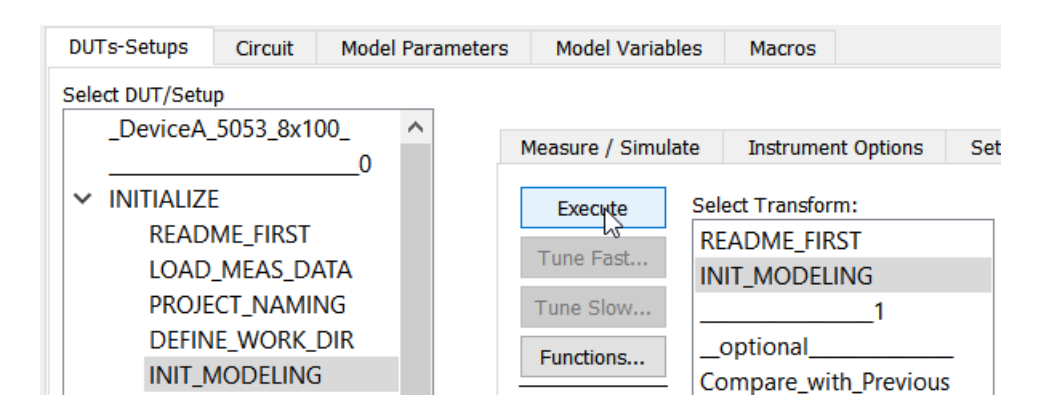

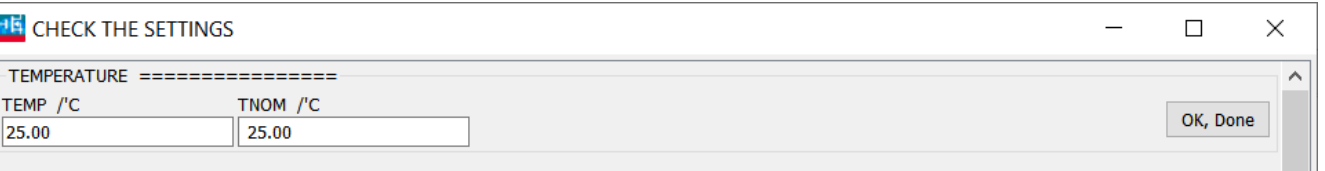

#### INSTANCE PARAMETERS ==========

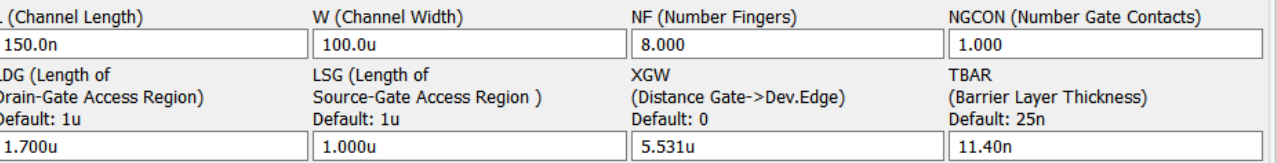

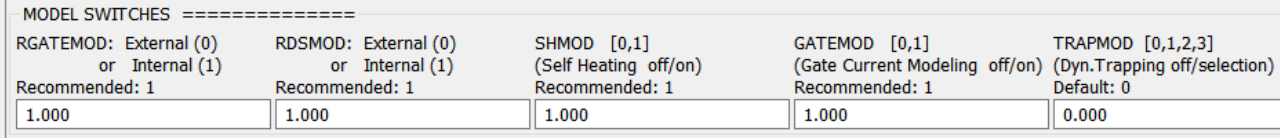

#### -FIELD PLATE SWITCHES ===========

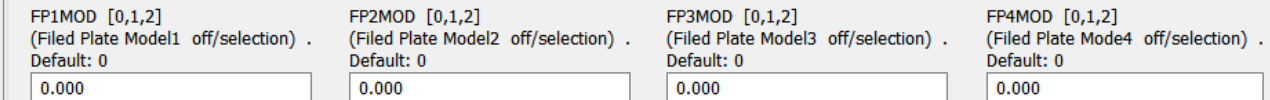

#### $-MEASUREMENT$  CONTACT LOSSES (DC and Spar) ===============

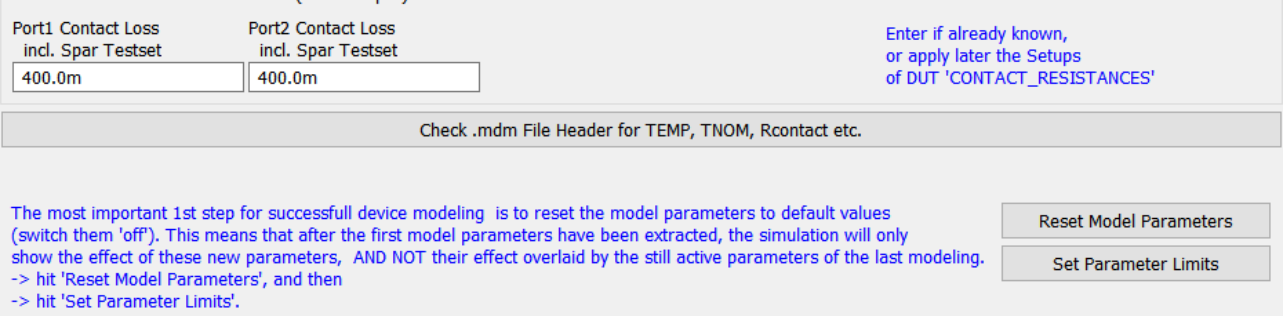

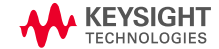

 $\checkmark$ 

# **Load Data for Modeling**

- Se

 $\blacksquare$  1

 $\sim$  2

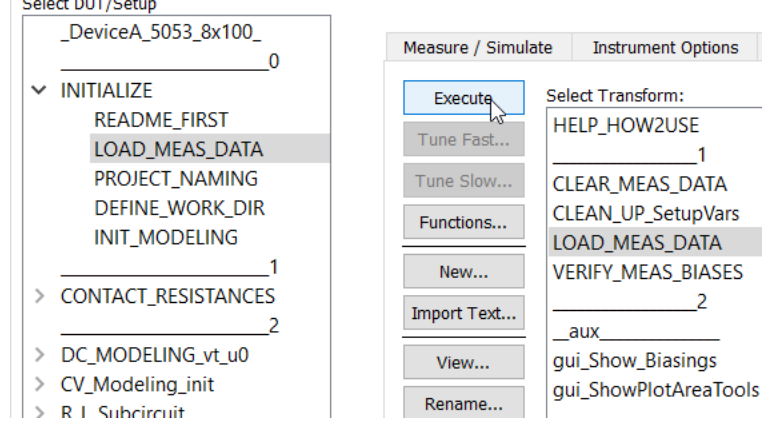

#### prefix Dut name Setup name \_DeviceA\_5053\_8x100~DC\_MODELING~ig\_vgs\_\_Input **15 IMPORT DATA**  $\Box$  $\times$ Selected .mdm data dir: //cygdrive/c/Users/cheschen/Desktop/RF\_GaN\_Modeling/iccap/data/DeviceA\_8x100/Avail\_Meas\_Data/Data\_for\_Modeling Change Dir OK, Done Deselect all DUTs HELP: Filename Wildcard File Suffix To manually load mdm files, first select DUT(s) from 'available Duts', Apply .mdm Clear all Meas. Data in Modelfile then click into the first Setup in 'available DUT/Setups', and select the corresponding .mdm file from 'avail. mdm files'. View .mdm Header Only, no Data Import Click here, if mdm files are named Prefix~DutName~SetupName.mdm (no Dut/Setup and no mdm file selection is required) **Load Automatically** Help available DUTs mdm file loaded during this GUI session available DUT/Setups status avail. mdm files △ CONTACT\_RESISTANCES/DC\_Meas R △ DeviceA 5053\_8x100~CONTACT\_RESISTAI ^ DeviceA 5053 8x100 CONTACT\_RESISTANCES/DC\_Meas\_R \_DeviceA\_5053\_8x100~CONTACT\_RESISTAI **INITIALIZE** DC\_MODELING\_vt\_u0/id\_vgs\_Transfer \_DeviceA\_5053\_8x100~CV\_Modeling\_init~s CV\_Modeling\_init/spar\_cap\_vg\_vd1 \_DeviceA\_5053\_8x100~CV\_Modeling~spar **CONTACT RESISTANCES** R L Subcircuit/Spar bias \_DeviceA\_5053\_8x100~CV\_Modeling~spar  $\overline{2}$ R\_L\_Subcircuit/Spar\_sub \_DeviceA\_5053\_8x100~CV\_Modeling~spar DC MODELING vt u0 DC\_MODELING/ig\_vgs\_Input \_DeviceA\_5053\_8x100~CV\_Modeling~spar CV\_Modeling\_init DC\_MODELING/id\_vgs\_Transfer\_lin \_DeviceA\_5053\_8x100~DC\_MODELING\_vt\_i R\_L\_Subcircuit DC\_MODELING/id\_vgs\_Transfer\_subV \_DeviceA\_5053\_8x100~DC\_MODELING~id\_ DC\_MODELING/id\_vgs\_Transfer \_DeviceA\_5053\_8x100~DC\_MODELING~id\_ **DC MODELING** DC\_MODELING/id\_vds\_Output \_DeviceA\_5053\_8x100~DC\_MODELING~id\_ CV\_Modeling CV\_Modeling/spar\_cap\_vd\_vglow \_DeviceA\_5053\_8x100~DC\_MODELING~id\_  $\overline{4}$ CV\_Modeling/spar\_cap\_vg\_vd1 \_DeviceA\_5053\_8x100~DC\_MODELING~ig\_ DC\_MODELING\_LSYNC CV\_Modeling/spar\_cap\_vd\_vg\_T \_DeviceA\_5053\_8x100~R\_L\_Subcircuit~Spa **DC PULSED** CV\_Modeling/spar\_cap\_vg\_vdhigh \_DeviceA\_5053\_8x100~R\_L\_Subcircuit~Spa DC\_ModelRobustness DC\_MODELING\_LSYNC/id\_vds\_Outpu \_DeviceA\_5053\_8x100~SPAR\_MODELING~I DC\_PULSED/idvd\_vg0V0\_vd0V0 \_DeviceA\_5053\_8x100~SPAR\_MODELING~I -5 SPAR\_MODELING DC\_PULSED/idvd\_vgm3V3\_vd28V0 \_DeviceA\_5053\_8x100~SPAR\_MODELING~! Deviced 5053 8x100~SPAR MODELING~ SPAR MODELING LSVNC DC PHI SED/idud vamRVA vd2RVA  $\langle$  $\rightarrow$  $\langle$  $\sim$  $\rightarrow$

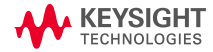

and the actual and

# **GaN Modeling GUI**

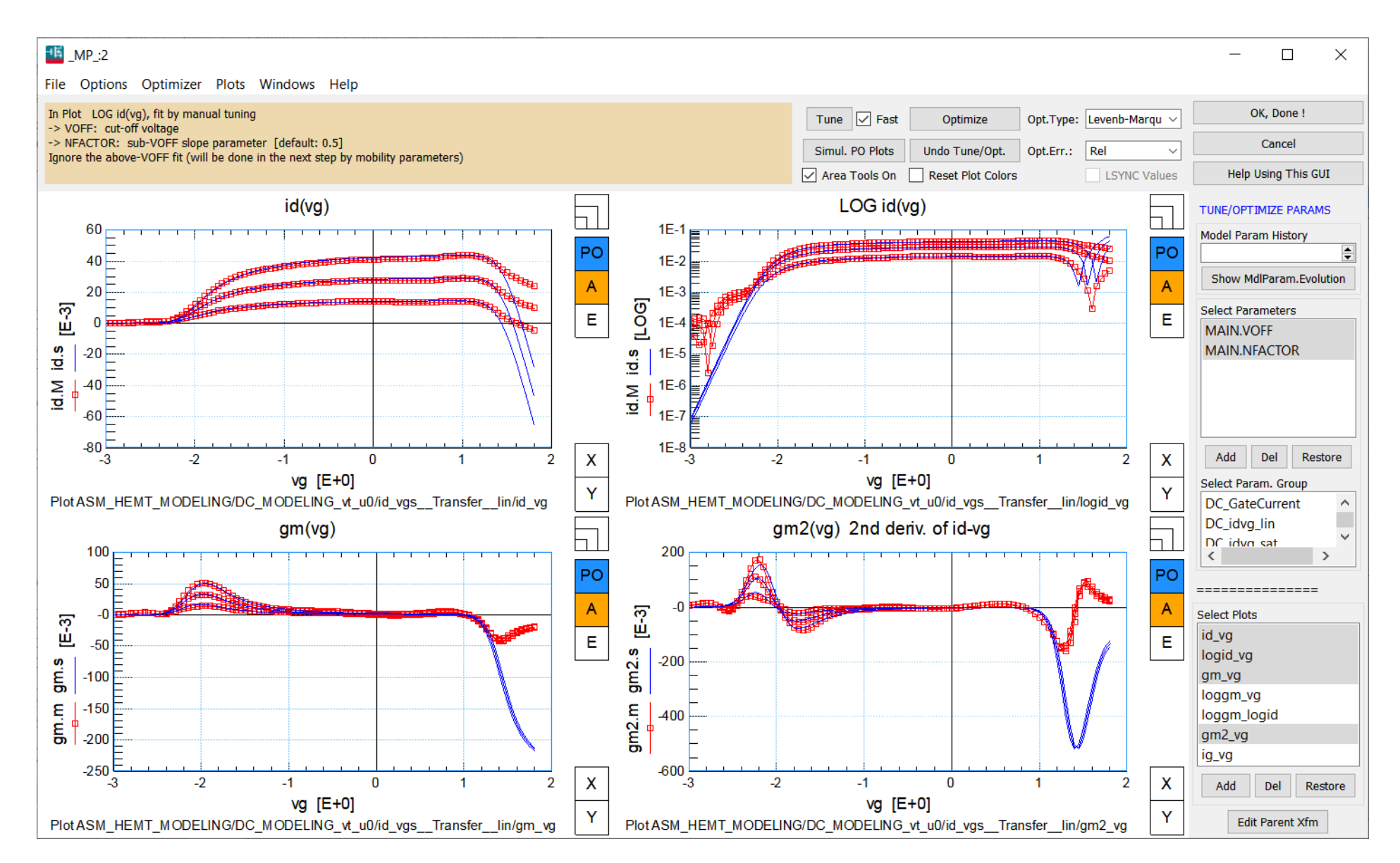

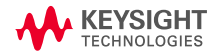

# **How to Use GaN Modeling GUI**

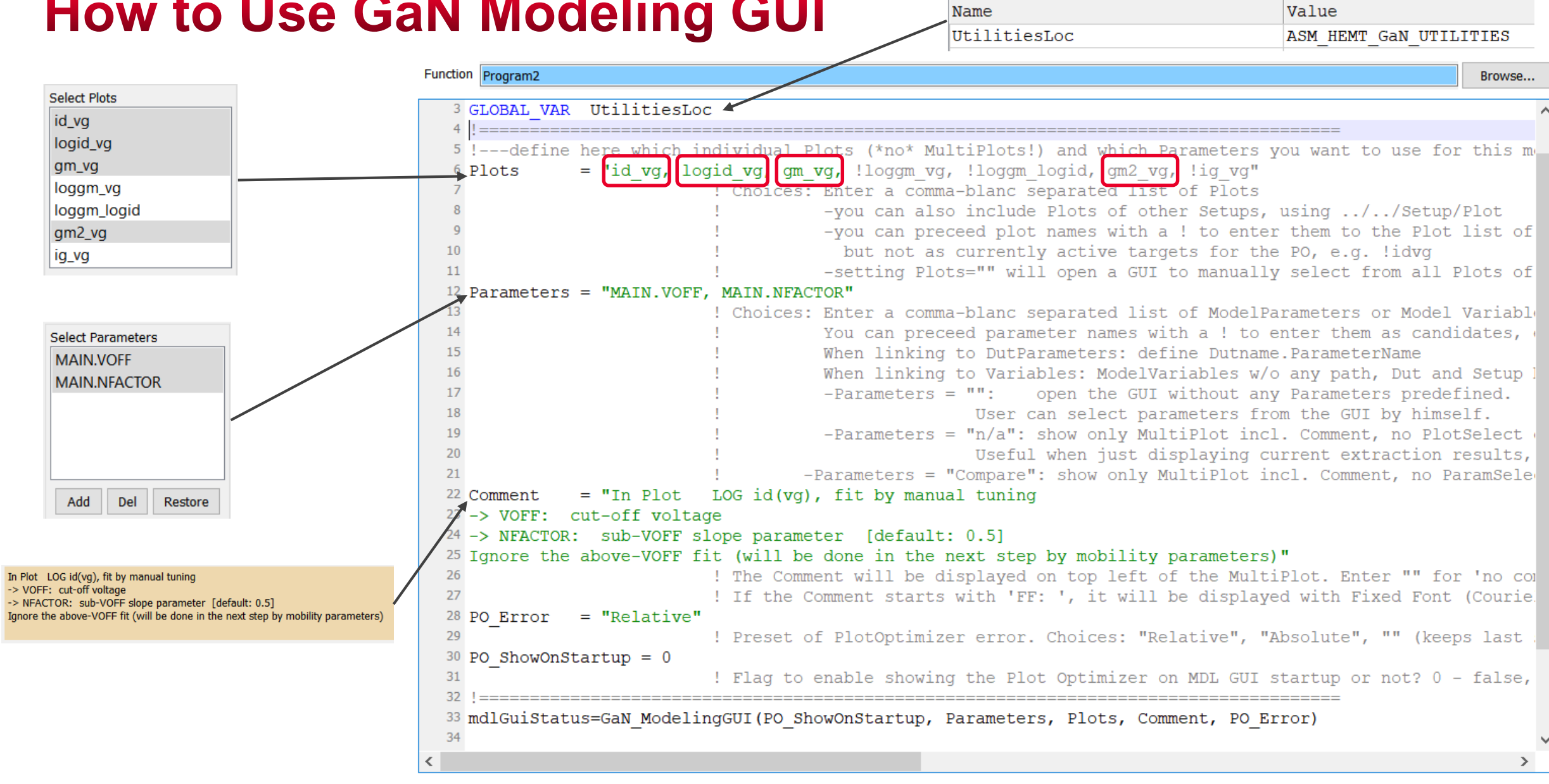

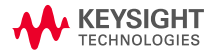

id\_vg

ig\_vg

Add

# **How to Define Parameter Groups**

**Select Parameters** MAIN.VOFF  $\boldsymbol{\wedge}$ MAIN.NFACTOR MAIN.UO MAIN.UA MAIN.UB MAIN.CDSCD Add Del Restore Select Param. Group DC\_GateCurrent  $\land$ DC\_idvg\_lin Ü DC idvn sat  $\,$   $\,$  $\,>$ 

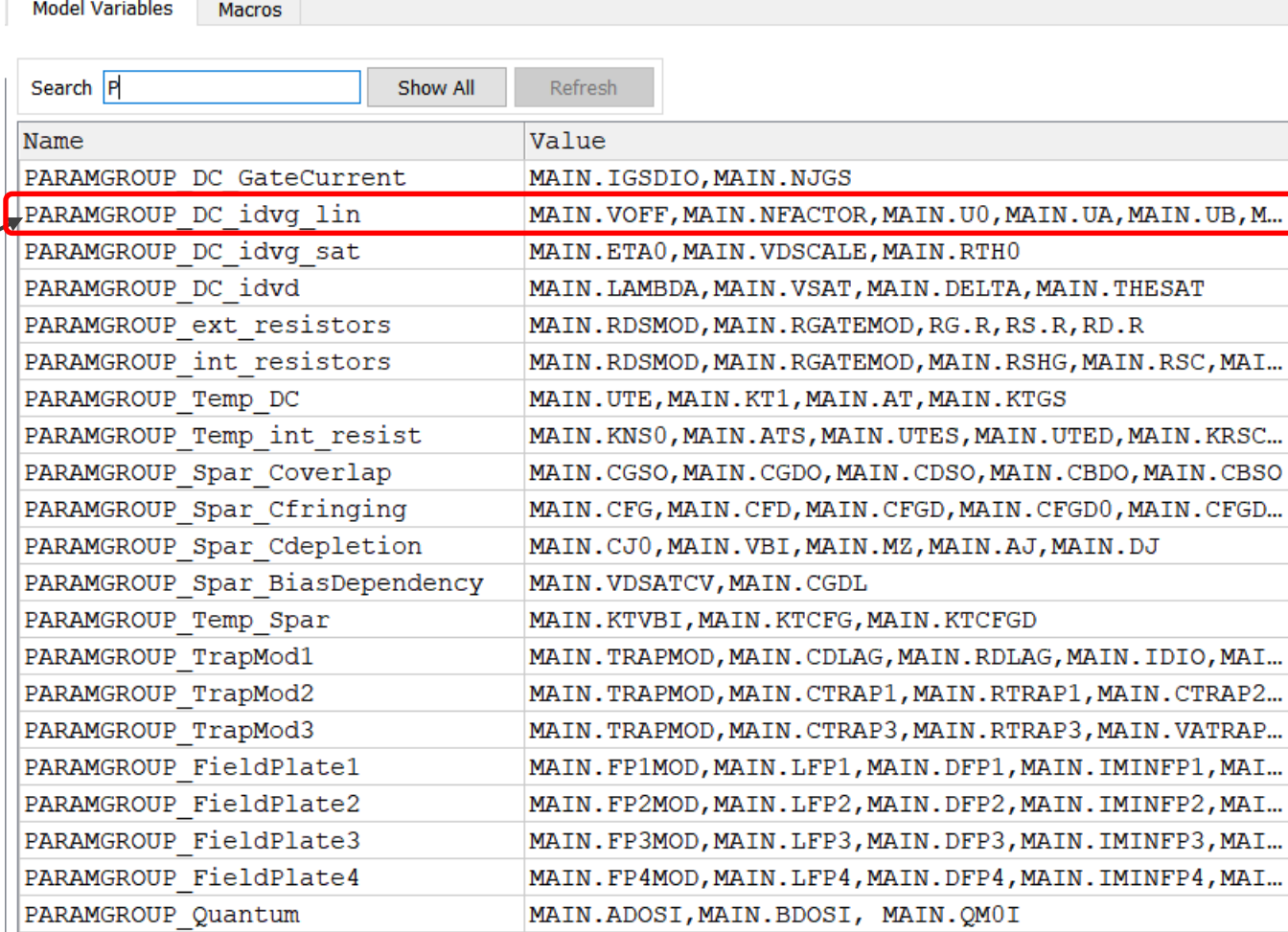

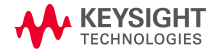

# **Live Demo for GaN Modeling GUI**

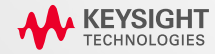

# **Export Model to ADS for Load-Pull Simulation**

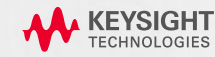

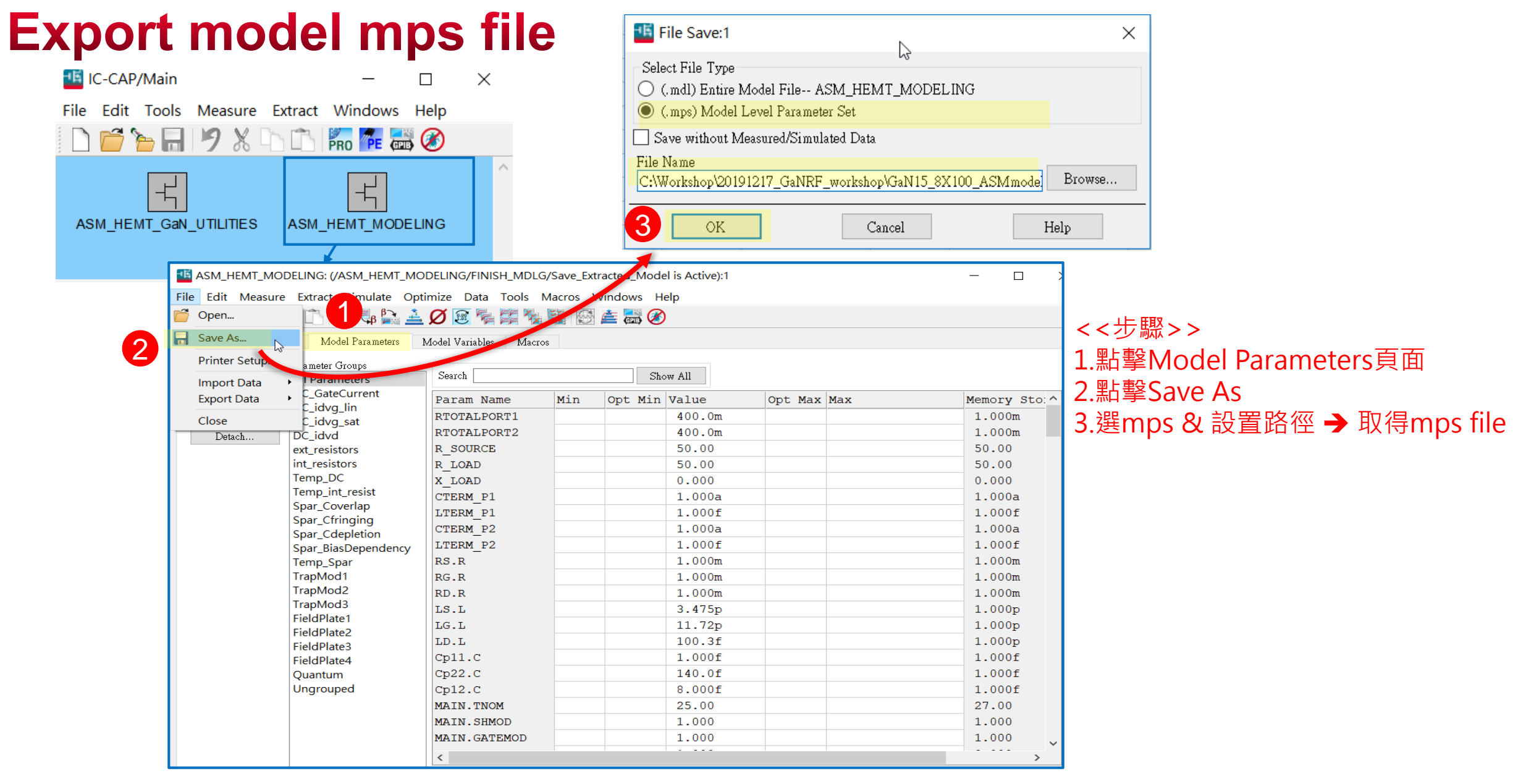

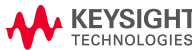

# 將Model導入ADS

#### ASM\_8X100\_1 [checkModel\_lib:ASM\_8X100\_1:schematic] (Schematic):4

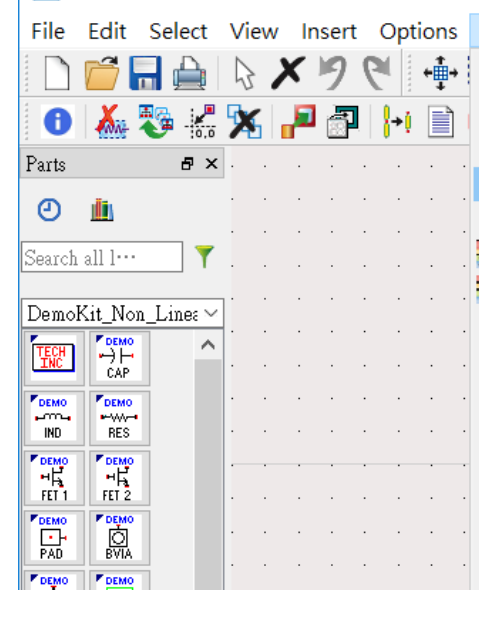

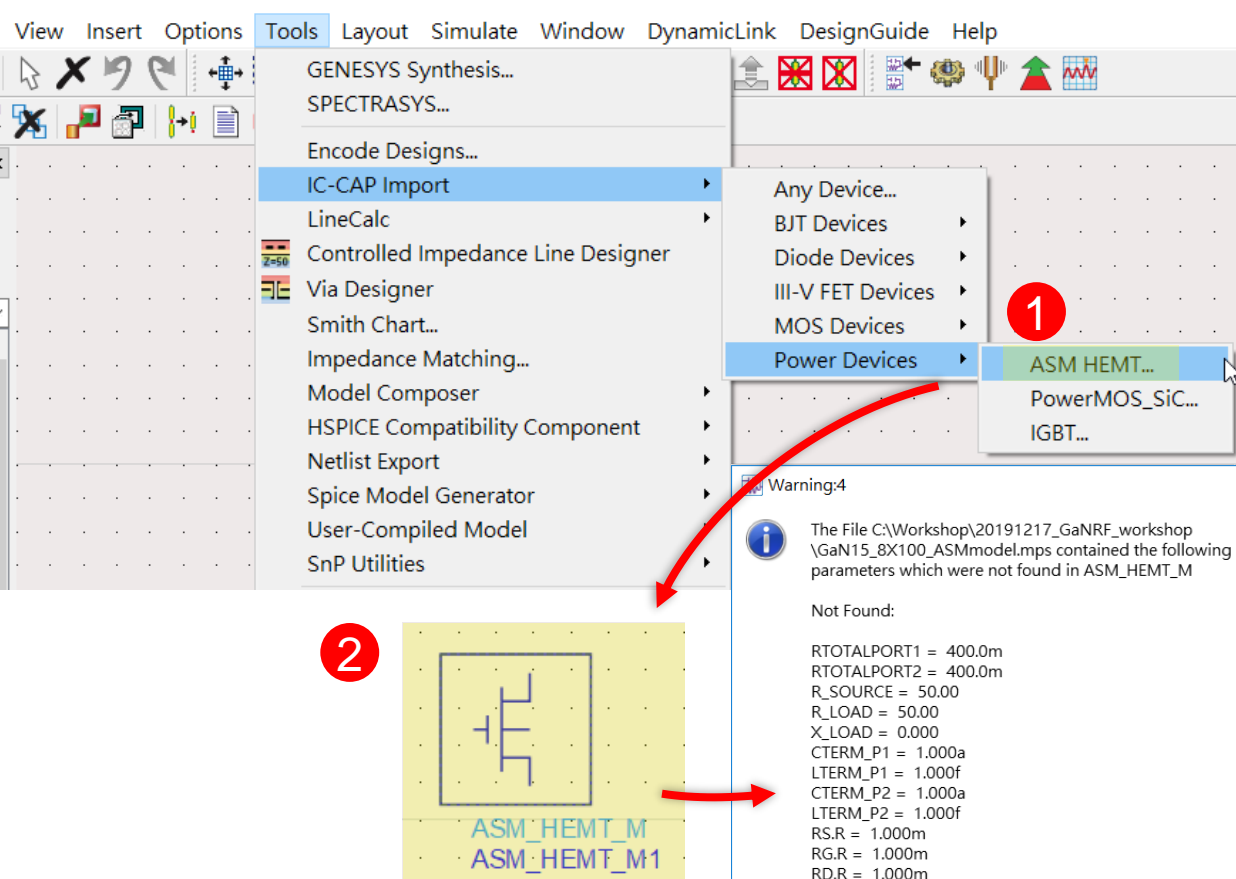

1

ASM HEMT..

IGBT...

PowerMOS\_SiC...

 $\times$ 

 $\rightarrow$  MV

3

 $LS.L = 3.475p$  $LG.L = 11.72p$  $LD.L = 100.3f$  $Cp11.C = 1.000f$  $CD22.C = 140.0f$  $Cp12.C = 8.000f$ 

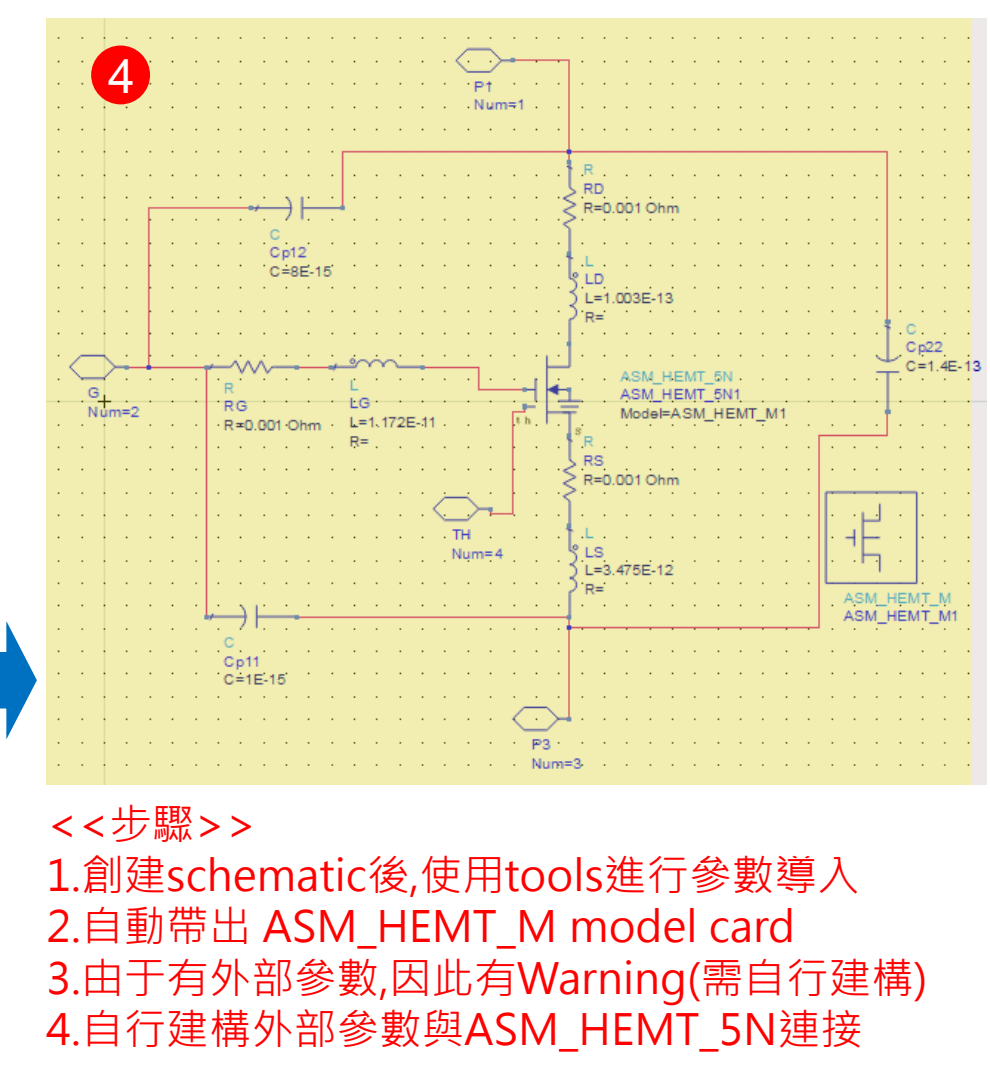

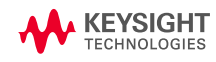

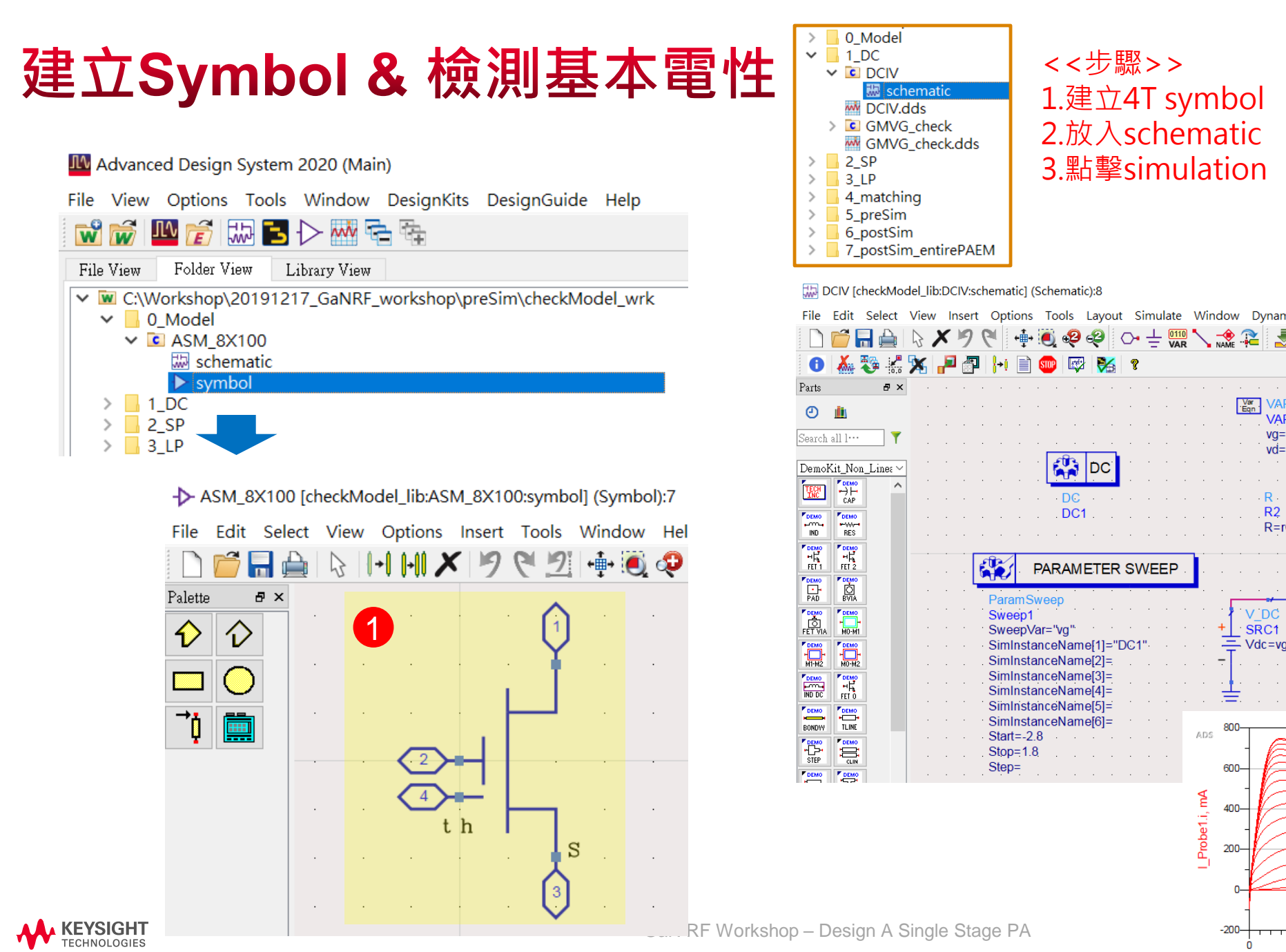

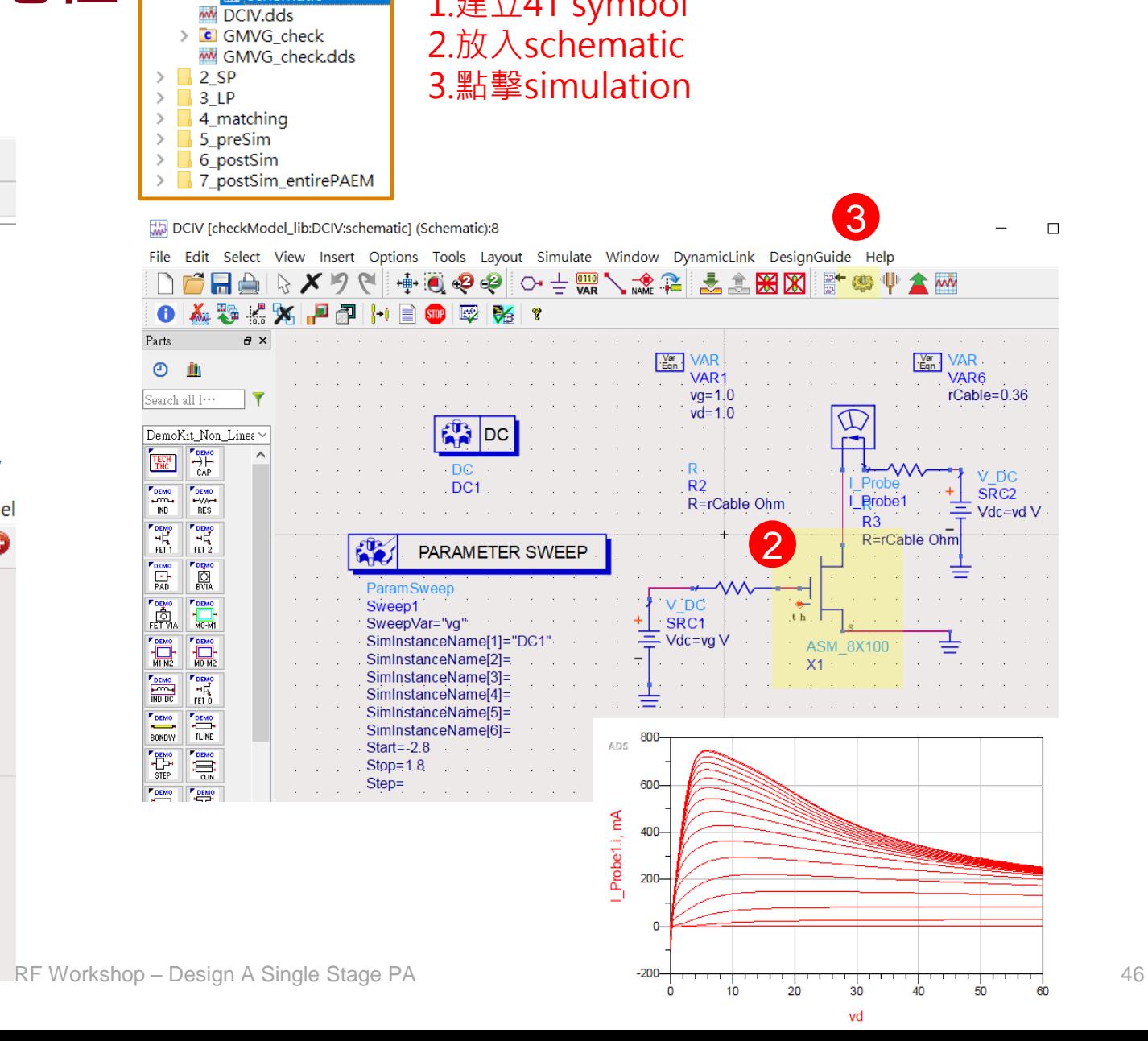

# **Power Amplifier Design Goals**

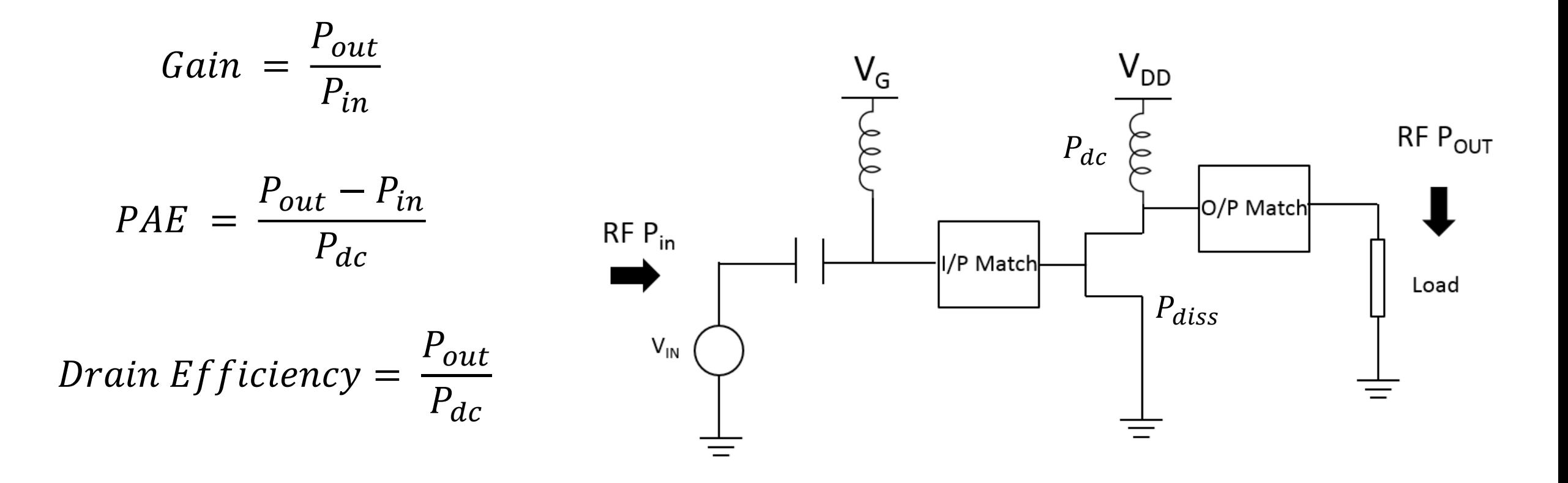

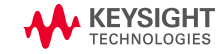

# **Load Pull Technique**

- Determine Optimum load impedance for maximum Pout and PAE performance
- Specify matching networks
- Understand tradeoffs!

**AV KEYSIGHT** 

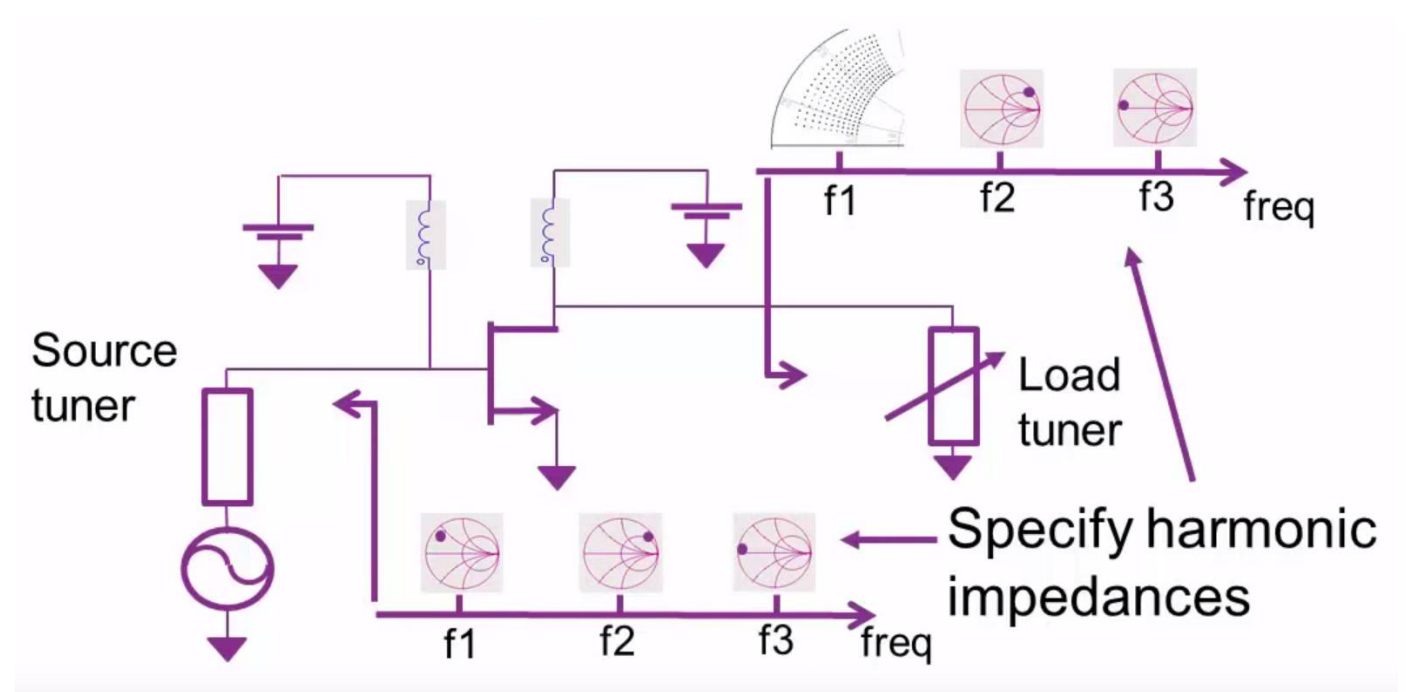

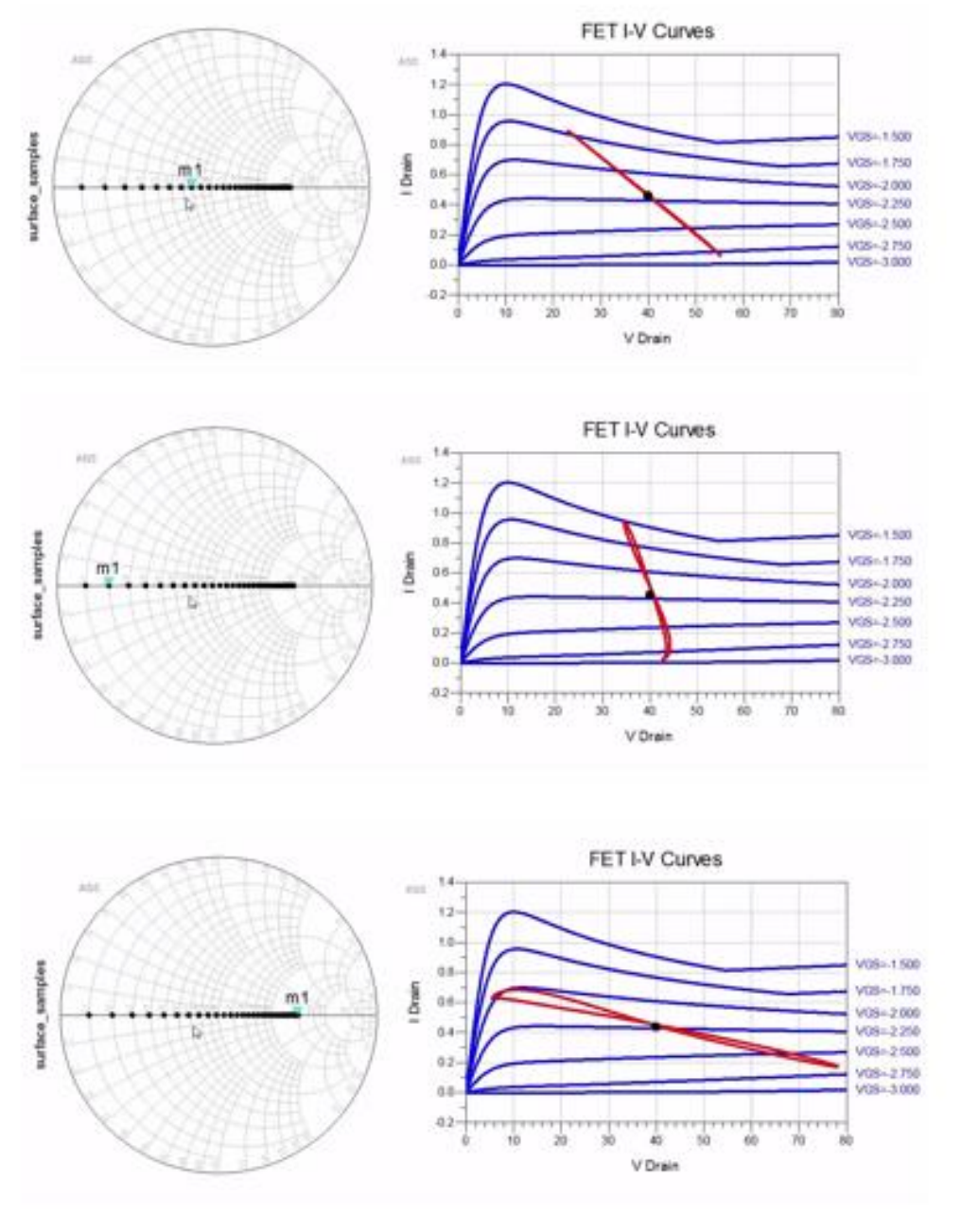

[M. S. Hashmi *et. al*, *IEEE Instrum. Meas. Mag.*, **16 (2)**, Feb., (2013)] Source: Prof. Yogesh Chauhan

# **Large-Signal Model Validation**

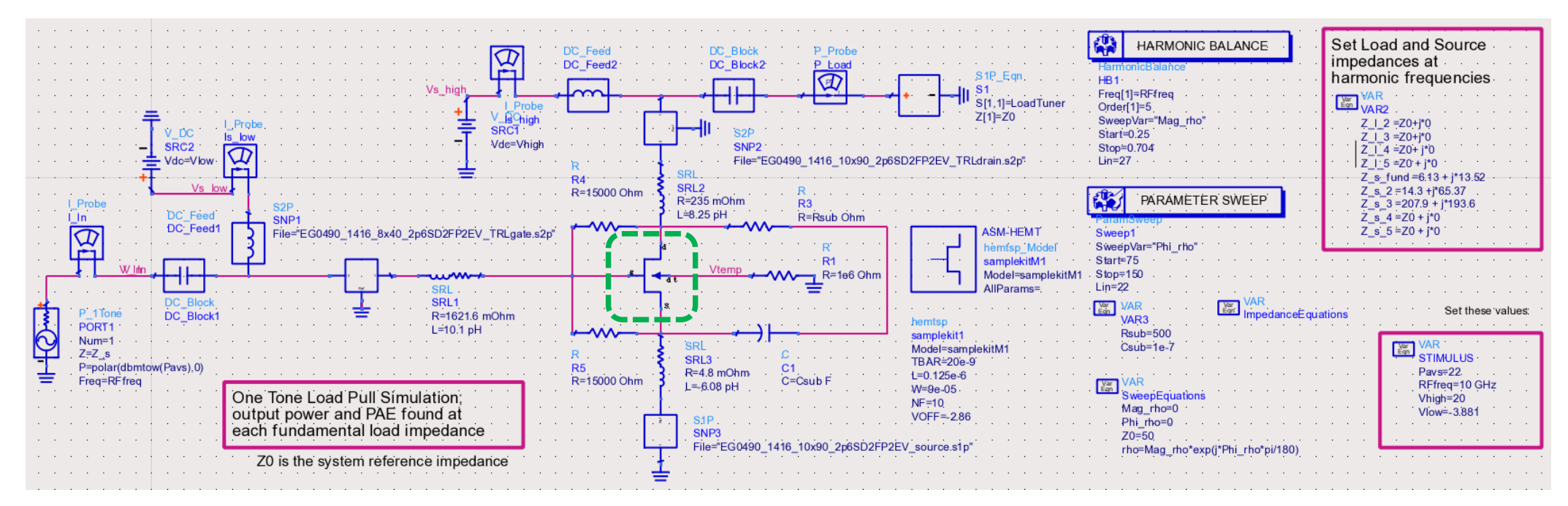

ADS Schematic for simulation of load-pull contours 22 dBm signal @ 10 GHz

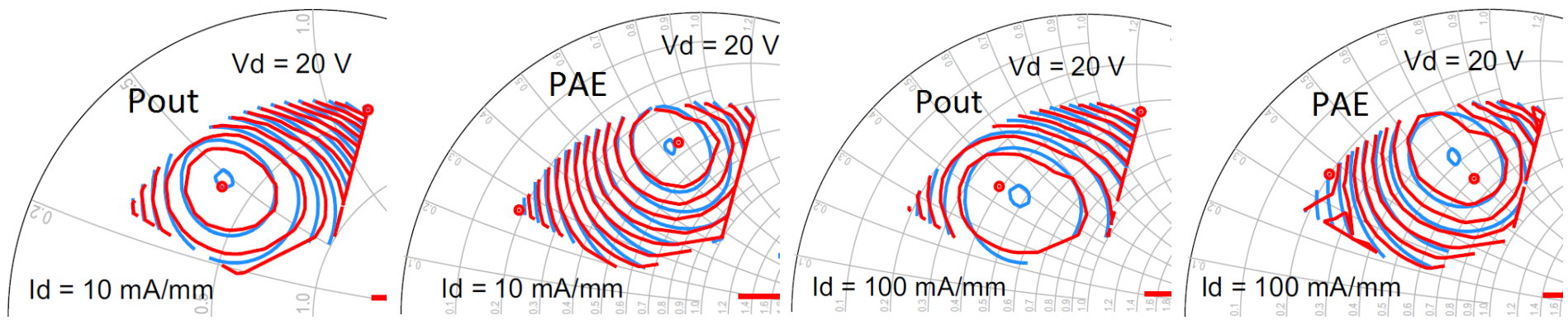

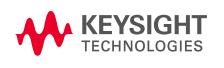

Pout & PAE load pull contours for 10 mA/mm Pout & PAE load pull contours for 100 mA/mm

[1] S. A. Ahsan *et al., IEEE J. Electron Devices Society*, Sep., [2017] **Source: Prof. Yogesh Chauhan** 

# **Validation – Drive-up (HB)**

Harmonic balance drive-up characteristics showing Pout, PAE & Gain

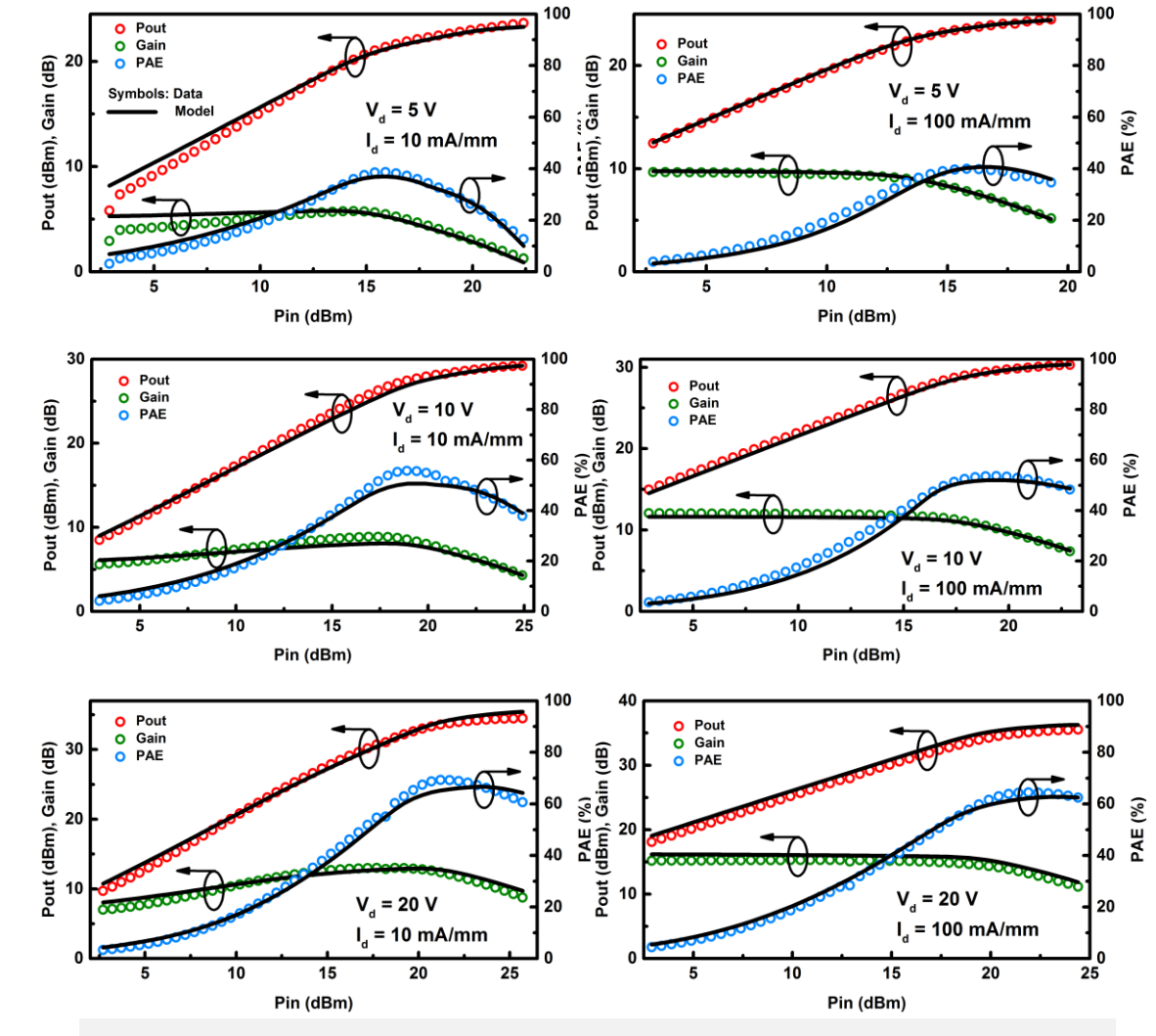

[1] S. A. Ahsan *et al.*, *IEEE J. Electron Devices Society*, Sep., [2017] **KEYSIGHT** 

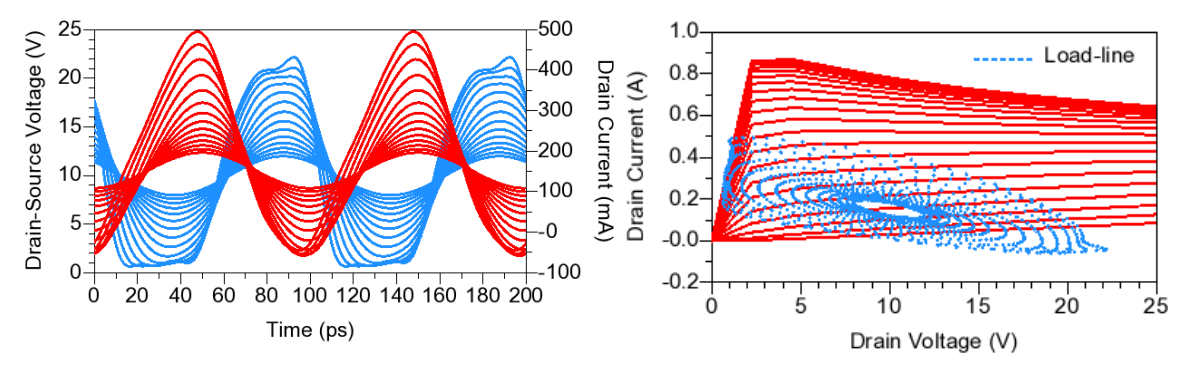

Time domain waveforms of drain voltage & current. Load line contours spanning the IV plane

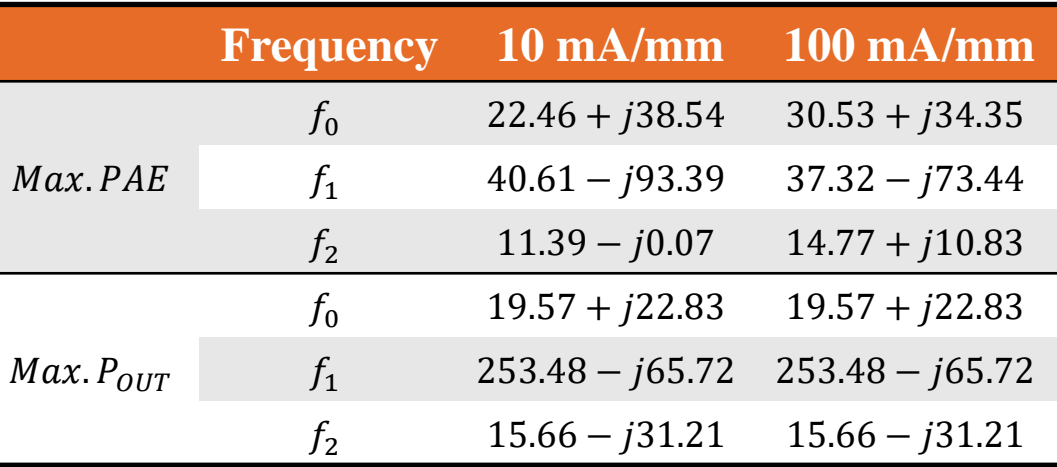

# **Live Demo for Load-Pull Simulation**

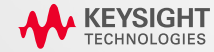

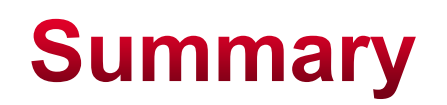

- RF GaN modeling is challenging but extremely important.
- IC-CAP provides an easy-to-use kit for CMC GaN modeling.
- The tuned parameters can be easily imported to ADS for design and verification.

# Let's work together to enable first pass design success!

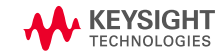

## 問卷填寫與抽獎

- •請點選會議訊息欄中的連結,或掃描右方QR Code,以 進行問卷填寫。
- •相關欄位請確實填寫,以確保抽獎資格。
- •我們將從有效問卷中抽出10位,寄送小禮物。請留有效 地址。
- 若您還有其他技術問題,請寄信至亞太區客戶服務中心: [eesof-asia\\_support@keysight.com](mailto:eesof-asia_support@keysight.com)

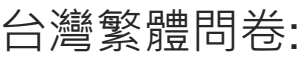

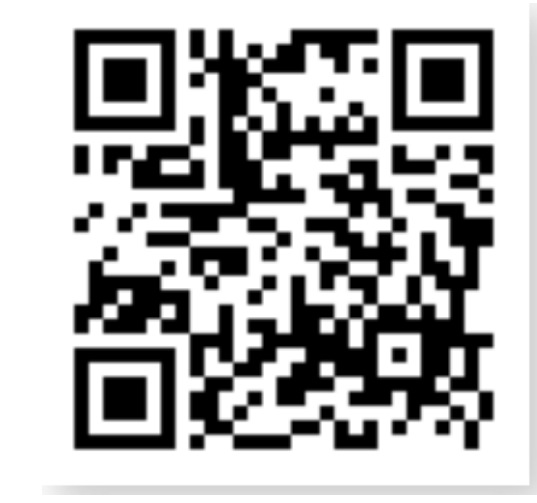

大陆简体问卷:

•**感謝您的參與!** 

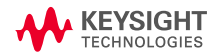